**Contrôleur à came digital**

# **CamCon DC40**

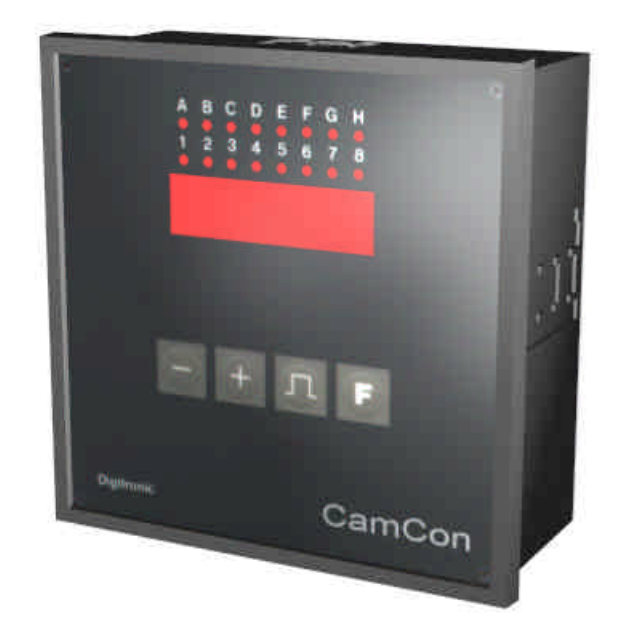

# **Digitronic Automationsanlagen GmbH**

**Nürtinger Straße 71 · D-72639 Neuffen · Tel. (+49)7025/5136 · Fax (+49)7025/83213 Auf der Langwies 1 · D-65510 Hünstetten-Wallbach · Tel.(+49)6126/9453-0 · Fax.-42 Internet: http://www.digitronic.com · E-Mail: mail@digitronic.com**

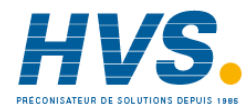

 2 rue René Laennec 51500 Taissy France Fax: 03 26 85 19 08, Tel : 03 26 82 49 29

E-mail:hvssystem@hvssystem.com Site web : www.hvssystem.com

#### **Remarque**

Ce mode d'emploi est conforme au logiciel de CamCon DC40 de 4.1999. L'entreprise Digitronic Automationsanlagen GmbH se réserve le droit d'èffectuer des changements afin d'améliorer la qualité ou le fonctionnement de l'appareil à tout moment et sans préavis.

Ce mode d'emploi a été établi avec beaucoup d'attention, cependant des erreurs peuvent nous avoir échappé. Aussi nous vous serions reconnaissants de nous les signaler.

#### **Garantie**

(1) Le vendeur se porte garant pour les dommages causés par lui même ou par le porteur des droits. Cette garantie peut atteindre le montant du prix de vente. L'entreprise ne garantie pas les pertes financier, les dégats indirects ou survenant par la suite.

(2) La garantie ci dessus ne s'applique pas en cas de dommages intentionnels ou dus à une négligence grave.

#### **Protection**

CamCon DC50/51 et ce manuel sont protegés.Tous droits sont reservés. Il n'est pas autorisé de copier, reproduire, traduire ou transposer ce manuel ou CamCon en n'importe quelle forme, sans une autorisation ecrite par la societe Digitronic Automationsanlagen GmbH.

- **Remarque:** CamCon est une marque protegée de l'entreprise Digitronic Automationsanlagen GmbH.
- **Remarque:** Les appareils de serie CamCon accomplissent les normes de compabilité electromagnetique: EN 55011, EN 55022, EN 55024 part 2, EN 50082 part 2, ENV 50140, VDE 0843 part 2, VDE 0843 part 4, VDE 0871, VDE 0875 part 3 ("N"), VDE 0875 part 11, VDE 0877 part 2, IEC 801 part 3, IEC 801 part 2, IEC 801 part 4, IEC 801 part 5.

# $\mathcal{\Gamma}$   $\mathcal{\mathcal{L}}$

(c) Copyright 1992 - 1999 / Datei: DC40.DOC

Digitronic Automationsanlagen GmbH Auf der Langwies 1 D-65510 Hünstetten - Wallbach Tel. (+49)6126/9453-0 Fax. (+49)6126/9453-42 Internet: http://www.digitronic.com E-Mail: mail@digitronic.com

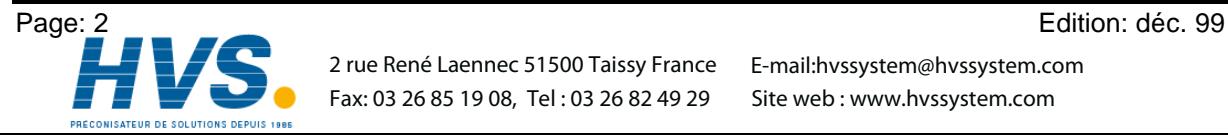

 2 rue René Laennec 51500 Taissy France E-mail:hvssystem@hvssystem.com Fax: 03 26 85 19 08, Tel : 03 26 82 49 29

# Table des matières

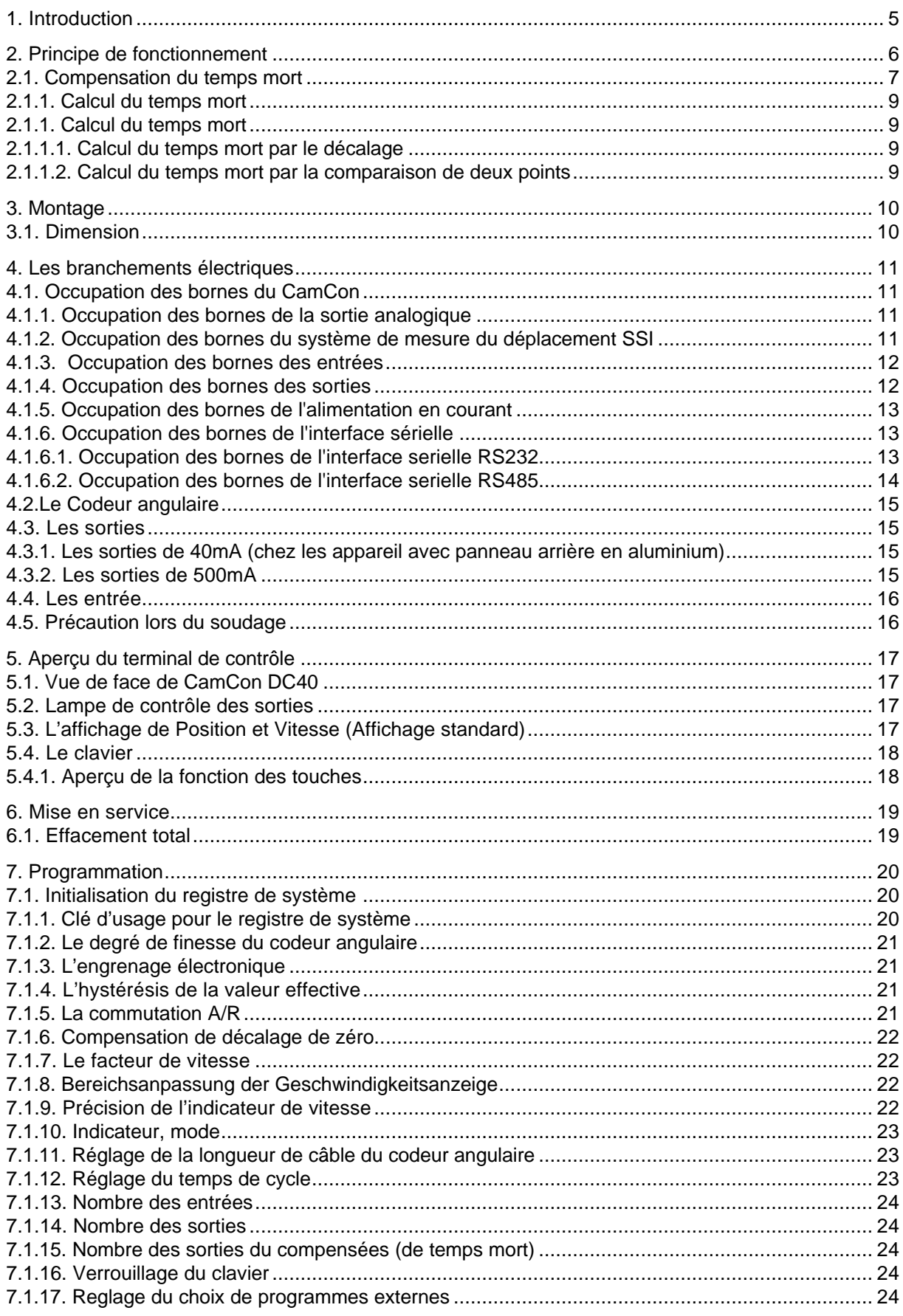

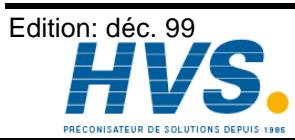

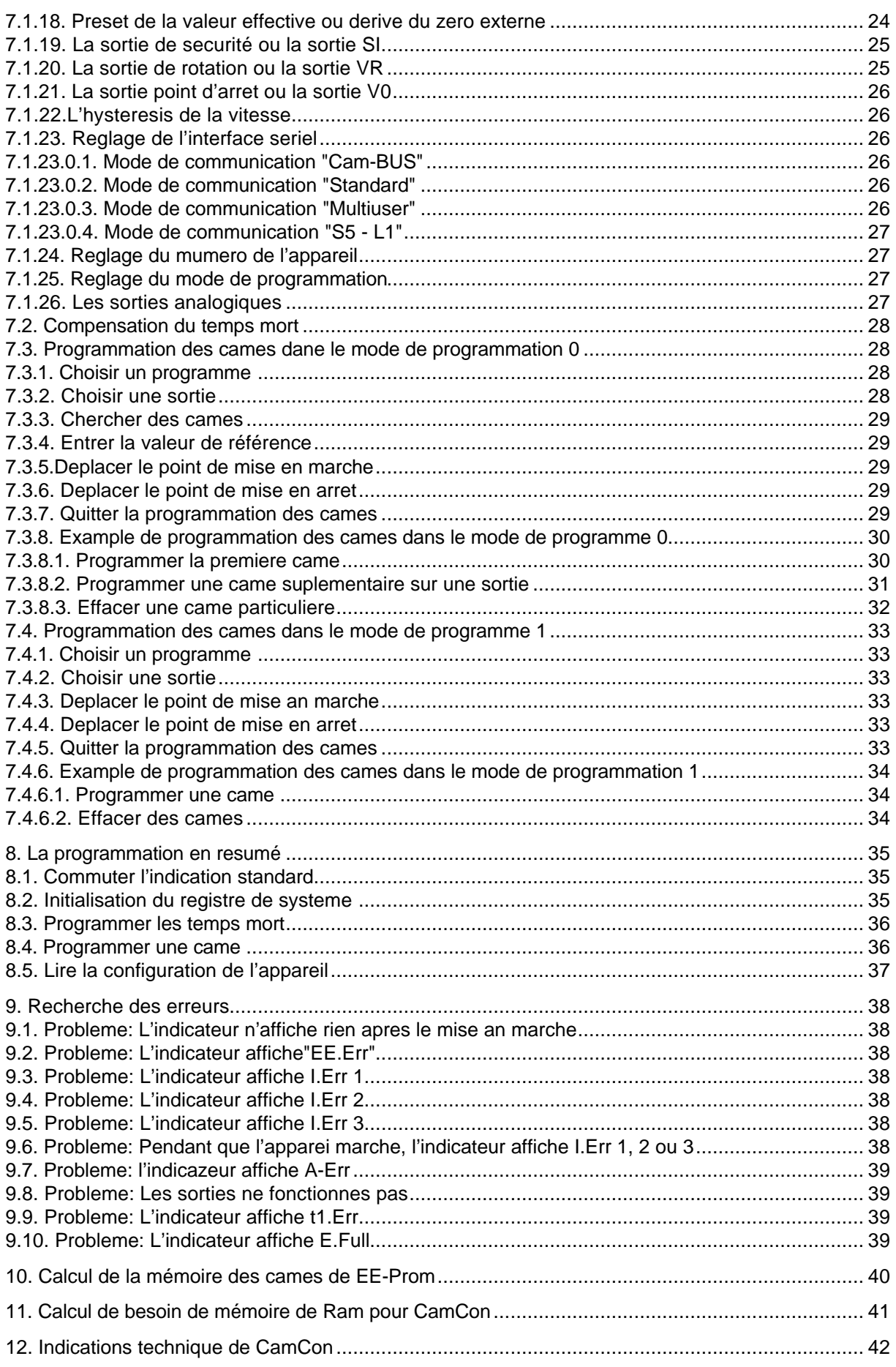

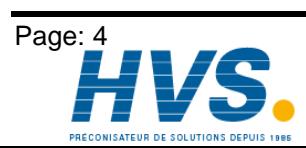

2 rue René Laennec 51500 Taissy France<br>Fax: 03 26 85 19 08, Tel : 03 26 82 49 29 2 rue René Laennec 51500 Taissy France E-mail:hvssystem@hvssystem.com

Site web: www.hvssystem.com

Edition: déc. 99

# **1. Introduction**

Les controleurs à came sont utilisés depuis longtemps avec succés dans l'industrie. Les éxperiences accumulées tout au long des années par le biais d'une cooperation intensive avec les utilisateurs ont été prises en consideration dans le développement de CamCon. Le résultat est un controleur à came compact, digital, agréable à utiliser et offrant un maximum de fiabilité. Les points suivants caractèrisent le CamCon.

- \* materiel ELF éprouvé et fiable
- sorties résistantes aux court-circuit
- ecran LCD avec 128x64 piscels chez le CamCon DC50,51
- 7 indicateur segment, Position et Vitesse grand et bienvisible chez CamCon DC30,33 et 40
- \* possbilité de programmer plusieurs cames sur une sortie
- optimiser les points d'enclenchement pendant que la machine marche
- Compensation du temps mort mécanique des éléments d'enclenchements, réglable en pas de 100µs
- alimentation en courrant 24V DC +/- 20%
- montage des profilés support EN 50022 pour CamCon DC16 et 90.
- boitier standard 144 x 144 x 63 mm d'après DIN 43700 pour CamCon DC33,40,50 et 51.
- bloc S5 pour Simatic® S5 115U, 135U et 155U pour CamCon DC115.
- brachemnet S5 par interface PG avec bus L1 pour CamCon DC16,40,50,51 et 90.
- SPS module logique(optionnel)
- sorties analogiques(optionel)

#### Remarque: Simatic<sup>®</sup> est une marque déposée de l'entreprise Siemens

Les controleurs à came sont employés là où les opérations d'enclenchement se répétent périodiquement. Les controleurs à came digitals remplacent les controleurs mécaniques de facon optimale, et offrent en plus d'autres avantages comme par example.

- \* Simplification des travaux de montage et d'ajustage
- ajustage reproductible
- standardisation pour presque tout rayon d'action
- fiabilitét
- grande vitesse d'enclenchement
- compensation du temps mort

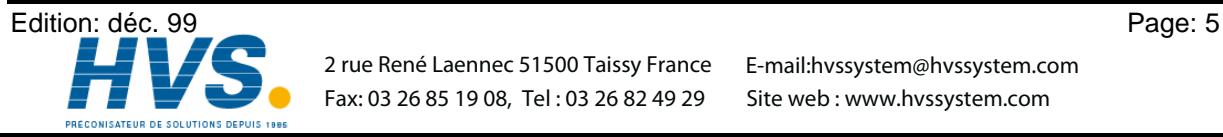

# **2. Principe de fonctionnement**

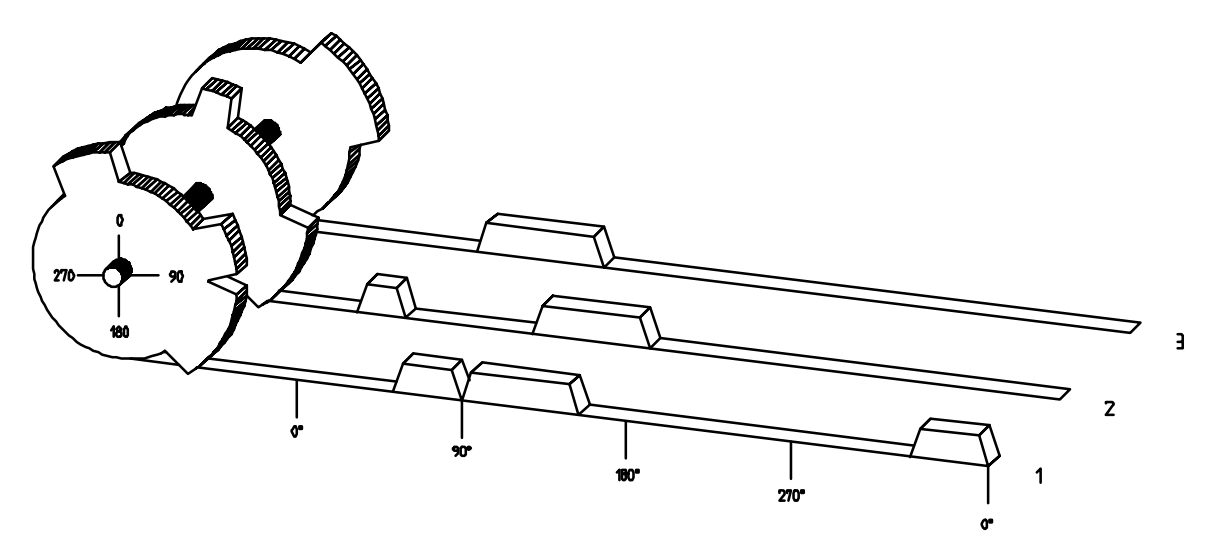

III.: Présentation du principe d'un contôleur à came

Pour une meilleure compréhension du fonctionnement d'un controleur à came, le principe est représenté ci dessous. Il possède 3 sorties avec les cames suivantes:

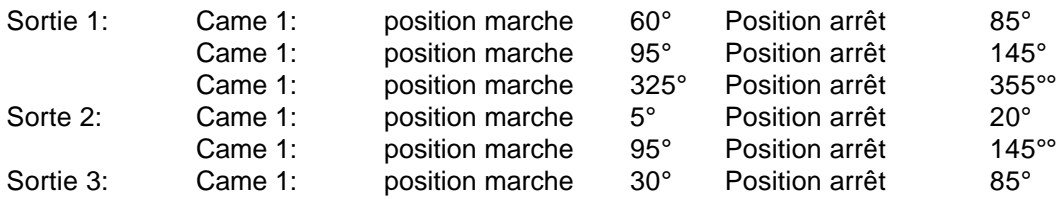

Les 3 sorties représentées ci dessus sous forme de traces sont obtenues lorsque les 3 disques à came tournent en sens inverse du mouvement des aiguilles d'une montre suivant un capteur qui éxplore les cames sur l'axe 0°.

Pour un controleur à came mécanique, la durée de mise en circuit, c'est à dire la zone entre position marche et position arrêt est definie par la longueur de la came. La longueur et la position des cames ne peuvent être modifiées que de facon limitée, ce qui nécessite du temps et beaucoup de moyens techniques. Avec CamCon, ces ajustages sont realisables en très peu de temps,en outre le nombre de cames par voie est ilimité. Un codeur angulaire absolu monté sur l'instalation annonce la position angulaire, CamCon compare celle ci avec les positions marche et arret programmées de toutes les sorties, si la position angulaire se situe dans la zone d'une position marche ou arret programmée, alors les sorties concernées sont mises en circuit.

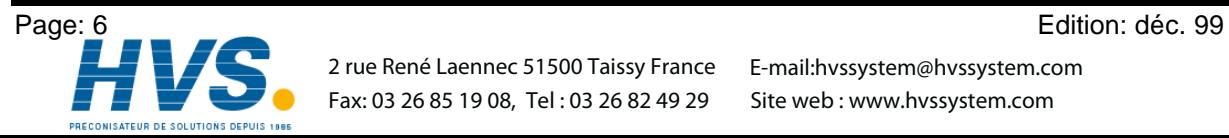

 2 rue René Laennec 51500 Taissy France E-mail:hvssystem@hvssystem.com Fax: 03 26 85 19 08, Tel : 03 26 82 49 29

#### **2.1. Compensation du temps mort**

Chaque élément d'enclenchement mécanique (Ex: Contacteur, Vanne magnétique) possède un temps mort, c'est à dire qui'il y a un delai entre le signal de commande et l'enclenchement réel des contacts. Pour des procédés pour lesquels des positionnements sont faits sur un système en mouvement, des problèmes peuvent survenir. Afin de les éviter, il serait nécessaire de recalculer pour chaque vitesse de nouveaux moments pour les signaux d'enclenchements.

Afin d'éxpliquer la compensation du temps mort, les relations vont etre éxpliquées à l'aide de l'example d'une machine à embollage. Dans le procédé représenté sur le schema, un point de collage doit être deposé à un endroit bien déterminé sur une bande de papier qui défile.

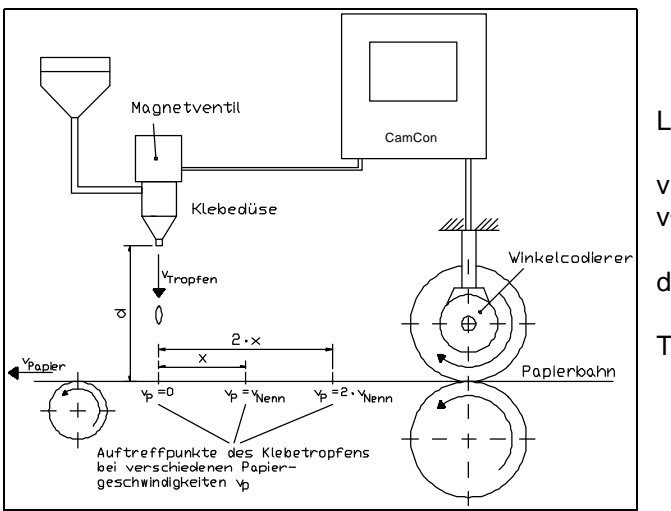

La machine a les paramètres suivants

- vp Vitesse de la bande de papier
- v<sub>T</sub> Vitesse d'écoulement de la goutte de colle
- d Distance entre le diffuseur de colle et la bande de papier
- T<sub>MV</sub> Temps mort de la vanne électromagnetique

Sans la compensation du temps mort:

Dès que le système de mesure du déplacement atteint une certaine position, le CamCon donne un signal à la vanne magnetique. Le signal ouvre pour un instant le diffuseur de colle, duquel est projectée une goutte de colle.Il y nécessairement un delai entre la commande du signal et la projection de la goutte, qui s'explique avant tout par le temps mort T<sub>MV</sub> de la vanne magnetique. Un autre ralentissement résulte de la durée que met la goutte pour parcourir la distance d entre le diffuseur de colle et la surface du papier.

Cette durée de vol se calcule comme suit:

# $t_{\text{VO}}$ = d / vT

Au total, on obtient un temps mort de  $t_{\text{vol+thIV}}$ . Pendant ce temps, la bande de papier se déplace d'une distance x donnée. On pourrait déplacer la position de mise en marche de la vanne magnetique vers l'avant, de manière a ce que la goutte de colle sorte au bon endroit. De cette facon, on obtient une compensation du tems mort qui ne fonctionne que pour une certaine vitesse du papier.

Dès que la vitesse de la machine, et de la bande de papeier est par exemple doublée, le , le point d'impact souhaité de la goutte de colle se déplace à nouveau de la distance x, de facon à ce que sans aucune compensation du temps mort, le point d'impact se déplace vers l'arrière sur la double distance (2.x).

La compensation automatique du temps mort du CamCon permet à présent d'activer des procédés à vitesse variable; CamCon enregistre en permanence la vitesse de la machine et ajuste les cames qui déterminent les moments d'enclenchement "On Line" en fonction de la vitesse. Ainsi les sorties pour les éléments d'enclenchement sont allumées/eteintes plus ou moins tôt.Le sens du mouvement ne joue ici aucun rôle.

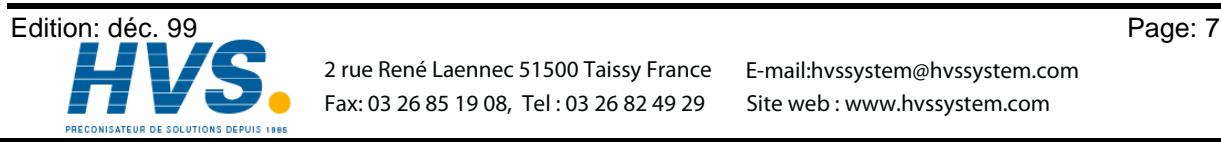

 2 rue René Laennec 51500 Taissy France E-mail:hvssystem@hvssystem.com Fax: 03 26 85 19 08, Tel : 03 26 82 49 29

Un petit exemple de calcul à titre d'illustration:

On admet qu'avec le système de mesure du déplacement, le rouleau d'entrainement a une circonfèrence de 300mm, de facon à ce qu'un millimètre de circonfèrence corresponde exactement à un degré d'angle du système de mesure du déplacement.

La machine a les paramètres suivants:

$$
V\text{Goutte} = 20 \text{m/s}
$$
\n
$$
d = 20 \text{cm}
$$
\n
$$
T_{\text{MV}} = 20 \text{ms}
$$

On obtient ainsi le temps de vol de la goutte:

 $t_{\text{Vol}} = \frac{d}{dt}$  $\frac{d}{v_T}$  =  $\frac{0,2m}{20m/s}$  = 10ms

Le temps mort total est alors:  $T_{\text{mort,tot}} = T_{\text{MV}} + t_{\text{Vol}} = 20 \text{ms} + 10 \text{ms} = 30 \text{ms}$ 

Pendant ce temps, la bande de papier se déplace de la distance  $x = v_{Papier} \cdot T_{tot, ges.} = 1 \text{m/s} \cdot$ 30ms = 30mm. Pour compenser le temps mort, le point d'enclenchement de la vanne magnetique doit dons être déplacé de 30° vers l`avant.

Si l'on double la vitesse de la machine et donc vp<sub>apier</sub>, alors la distance x (distance de déplacement de la bande de papier) est elle aussi doublée. Dans ce cas là, le point d'enclenchement doit être déplacé de 60°

Remarque: Le temps mort est une valeur fixe déterminée par les constantes mécaniques des éléments d'enclenchement. C'est donc une constante dépendant des paramètres de construction.

Si l'on programmait le temps mort total de 30ms sur la sortie correspondante de CamCon, le point de colle serait toujours positionné indépendemment de la vitesse au bon endroit.

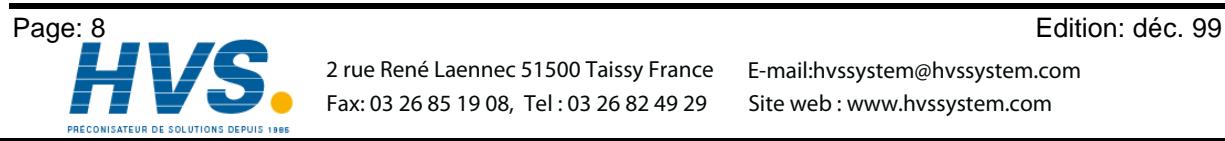

# **2.1.1. Calcul du temps mort**

#### **2.1.1. Calcul du temps mort**

Il existe plusieurs possibilités pour la recherche du temps mort d'un relais ou d'une soupape.

#### **2.1.1.1. Calcul du temps mort par le décalage**

Tout d'abord, le point d'enclenchement de la soupape ou du relais est programmé quand la machine est à l'arrêt. On suppose que le point d'enclenchement programmé ici se trouve sur 200 degrés. Si la machine est actionnée à une vitesse de par exemple 40 t/min, il se produit alors un décalage dû au temps mort. Le décalage est alors mesuré, dans notre exemple il est egal à 40 degrés.

**Attention** Pour le calcul du décalage, le temps mort programmé dans le controleur à cames doit être remis à zéro.

Le temps mort de l'élément d'enclenchement se calcule de la facon suivante:

Δ Distance (en degrés) \* 60 (sec./ min)

Temps mort (en sec.) = -------------------------------------------------------- Vitesse (en t/min) \* 360 (degrés/t)

Temps mort (en sec) = 
$$
\frac{40 * 60}{40 * 360}
$$
 = 0.1667 sec.

Le temps mort ainsi obtenu est alors entré dans le controleur à cames.

#### **2.1.1.2. Calcul du temps mort par la comparaison de deux points**

Tout d'abord, le point d'enclenchement est calculé pour une 1ère vitesse, par exemple 50 t/min. On suppose que le point d'enclenchement programmé ici se trouve sur 200 degrés. La deuxième mesure se fait à une vitesse de 80 t/min. Le point d'enclenchement doit être positionné sur 160 degrés, pour atteindre le point d'enclenchement exact aussi à une vitesse de 80 t/min.

**Attention** Pour le calcul du décalage, le temps mort programmé dans le controleur à cames doit être remis à zéro.

Le temps mort de l'élément d'enclenchement se calcule de la facon suivante:

 Δ Distance (en degrés) \* 60 (sec./ min) Temps mort (en sec.) = -------------------------------------------------------- Vitesse (en t/min) \* 360 (degrés/t)

Temps mort (en sec.) = 
$$
\frac{40 * 60}{30 * 360} = 0.222
$$
 sec.

Le temps mort ainsi obtenu est alors une donnée que l'on fournit au controleur à came. Le temps mort étant valable pour l'ensemble des vitesses, il est nécessaire de programmer la came sur une vitesse de 0 t/min. Pour calculer le point d'àllumage exact, la diffèrence entre le premier point d'enclenchement mesuré et la vitesse de 0 t/min doit être entrée sous forme de donnée. Cette différence est calculée ainsi:

Temps mort (en sec)  $* \Delta$  temp (en t/min)  $*$  360 (degrés/t) Δ Distance (en degrés) = -----------------------------------------------------------------------

60 (sec/min)

Δ Distance (en degrés) =  $\frac{0.222 \times 50 \times 360}{60}$  = 66.6 degrés

Le point d'enclenchement de la came subit alors un décalage de 67 degrés, passant donc de 200 degrés à 267 degrés.

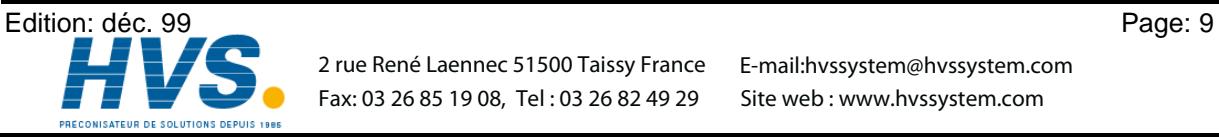

 2 rue René Laennec 51500 Taissy France E-mail:hvssystem@hvssystem.com Fax: 03 26 85 19 08, Tel : 03 26 82 49 29 Site web : www.hvssystem.com

# **3. Montage**

On fixe la facade du CamCon dans l'emplacement prévu (schématisé par le dessin coté). La borne de terre est reliée à la prise de terre centrale sur le panneau arrière, et (si existant) à la boite de l'armoire de distribution. Tous les raccordements de câble doivent être établis en état hors tension! Le bindage des câbles du codeur angulaire ou bien de l'alimentation en courant, et les sorties doivent être reliés à la terre.

# **3.1. Dimension**

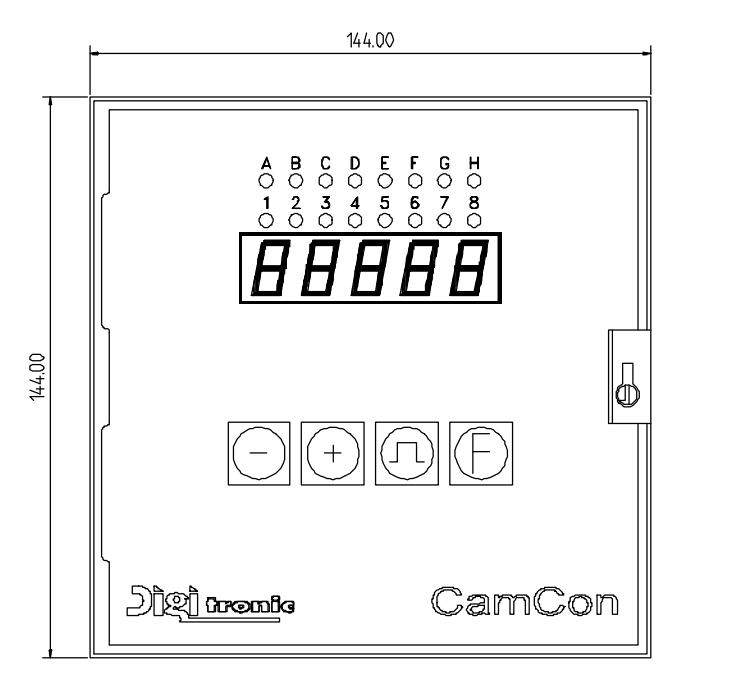

$$
DIN 138^{+1} \times 138^{+1}
$$

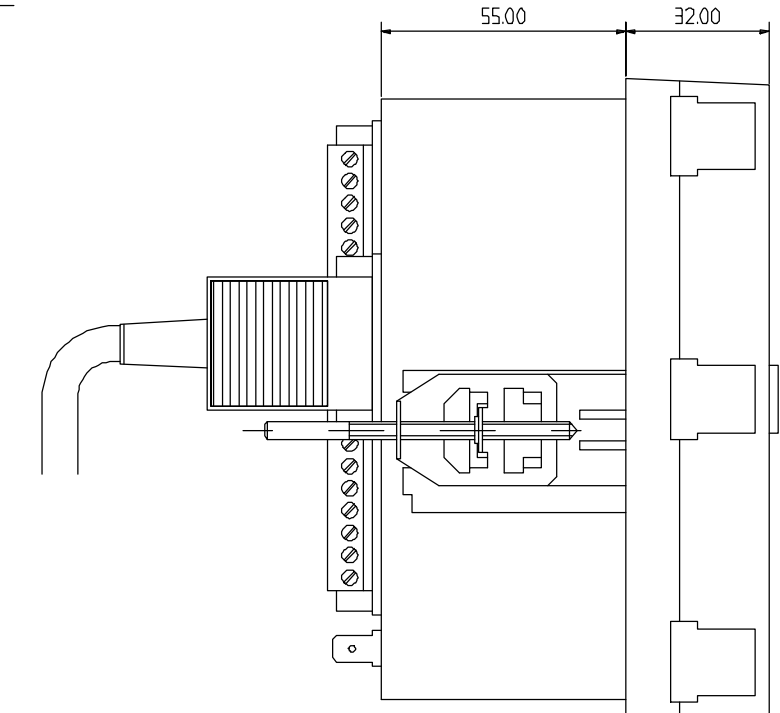

III. Dessin coté pour le montage de CamCon

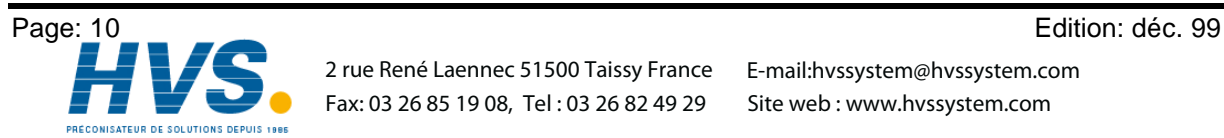

 2 rue René Laennec 51500 Taissy France Fax: 03 26 85 19 08, Tel : 03 26 82 49 29

E-mail:hvssystem@hvssystem.com Site web : www.hvssystem.com

# **4. Les branchements électriques**

Voir les chapitres suivants "4.3. Les sorties" la page 15, "4.4. Les entrée" la page 16 + "4.2.Le Codeur " à la page 16.

#### **4.1. Occupation des bornes du CamCon**

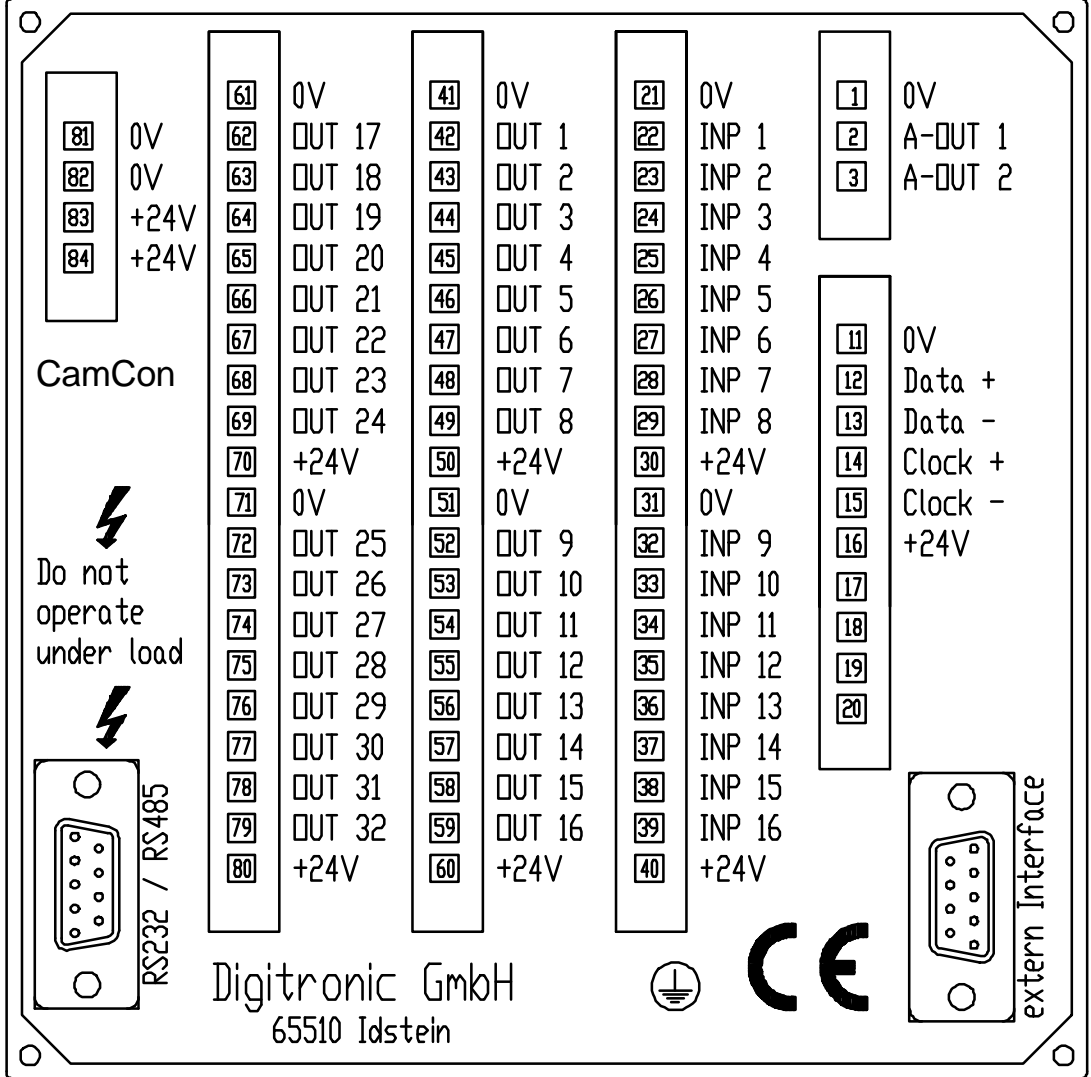

III.: Vue arrière du CamCon

#### **4.1.1. Occupation des bornes de la sortie analogique**

- Borne 1: 0V masse des sorties analogiques<br>Borne 2: Sortie analogique 1
- 2: Sortie analogique 1
- Borne 3: Sortie analogique 2

#### **4.1.2. Occupation des bornes du système de mesure du déplacement SSI**

- Borne 11: 0V Alimentation en courant du SSI sys. de mes. de déplacement (codeur angulaire)
- Borne 12: Data A ou +
- Borne 13: Data B ou -
- Borne 14: Clock A ou +
- Borne 15: Clock B ou -
- Borne 16: +24V DC Alimentation en courant du SSi sys.de mes. de dépl. (codeur angulaire)

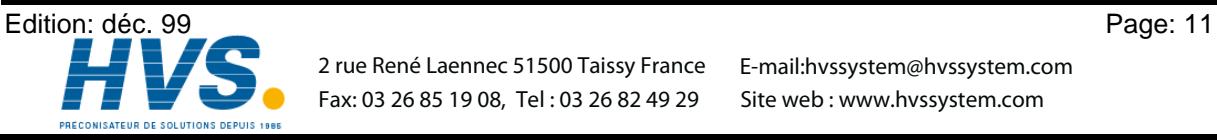

 2 rue René Laennec 51500 Taissy France E-mail:hvssystem@hvssystem.com Fax: 03 26 85 19 08, Tel : 03 26 82 49 29

# **4.1.3. Occupation des bornes des entrées**

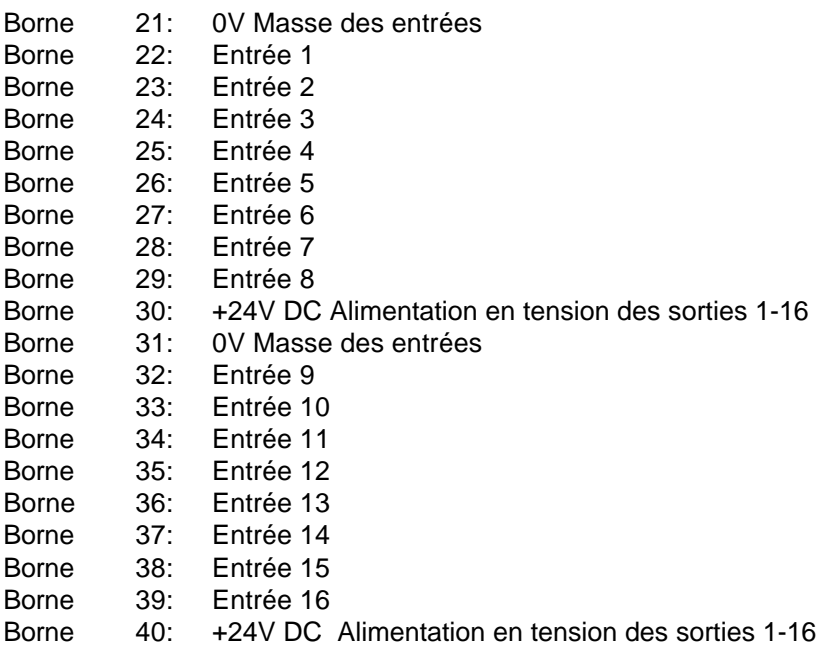

#### **4.1.4. Occupation des bornes des sorties**

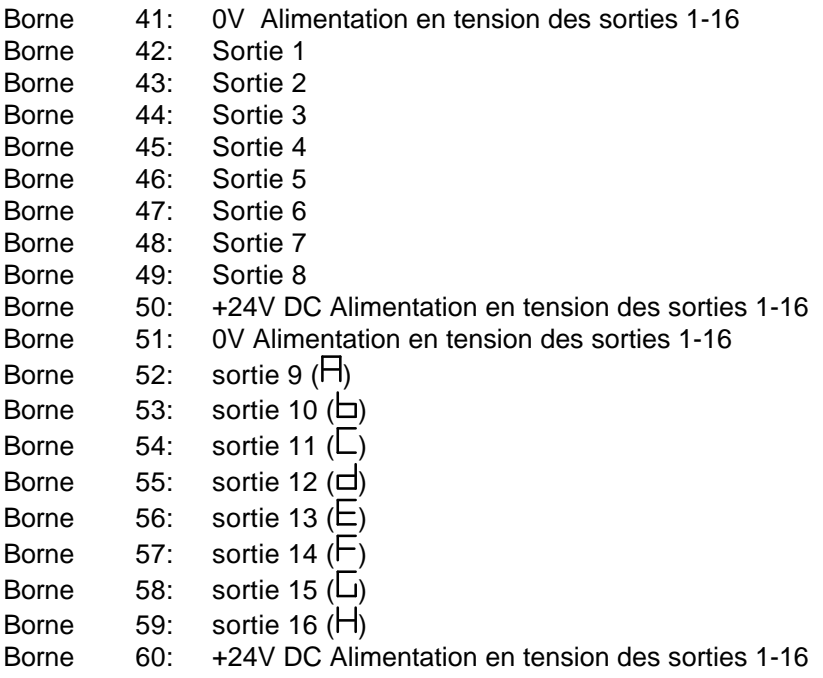

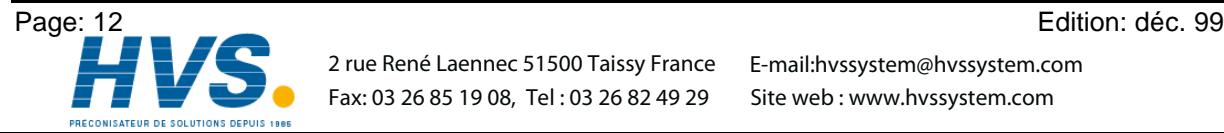

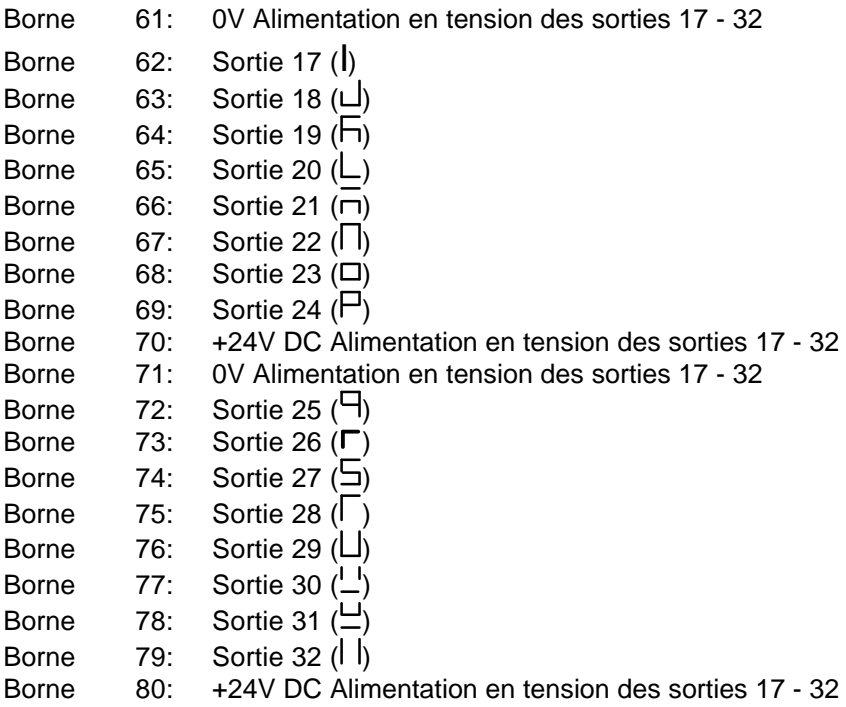

#### **4.1.5. Occupation des bornes de l'alimentation en courant**

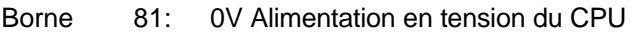

Borne 82: 0V Alimentation en tension du CPU

Borne 83: +24V DC Alimentation en tension du CPU

Borne 84: +24V DC Alimentation en tension du CPU

**Attention:** Bornes 30, 40, 50 et 60 sont reliées entre elles en interne. Bornes 1 ,11 ,21, 31, 41, 51, 61, 71, 81, 82 sont reliées entre elles en internes.

#### **4.1.6. Occupation des bornes de l'interface sérielle**

Lors de la commande du CamCon, vous pouvez choisir le type de l'interface serielle entre RS232 et RS845. Selon le type choisi, l'occupation des branchements et le cablage changent.

**Voir le chapitre** 7.1.23. Reglage de l'interface seriel à la page 27.

#### **4.1.6.1. Occupation des bornes de l'interface serielle RS232**

DSUB9 RS232 Interface pour attachement au PC (max. 15m de longueur de cable).

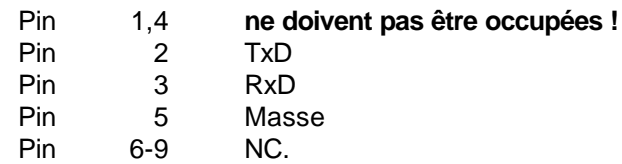

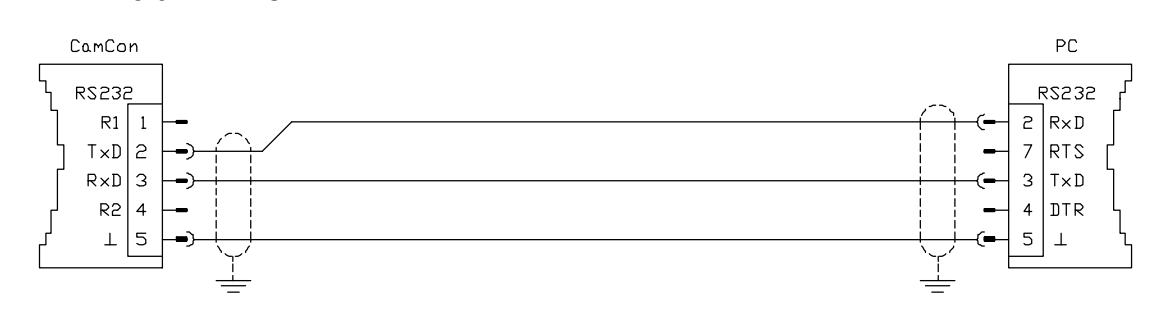

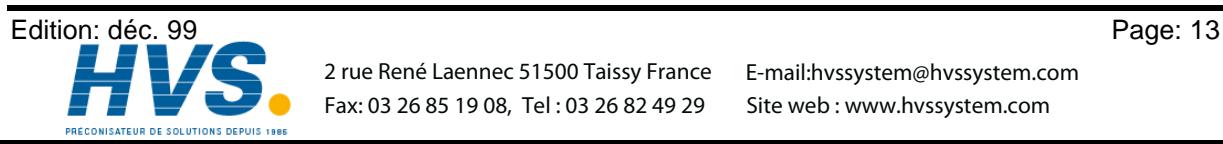

 2 rue René Laennec 51500 Taissy France Fax: 03 26 85 19 08, Tel : 03 26 82 49 29

E-mail:hvssystem@hvssystem.com Site web : www.hvssystem.com

#### **4.1.6.2. Occupation des bornes de l'interface serielle RS485**

DSUB 9: RS485 Interface pour attachement à un PC ou pour la mise en réseau de plusieurs appareils (max. 1000 m de longueur de câbles).

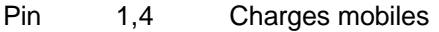

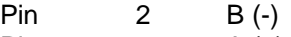

- Pin 3 A (+)
- Pin 5 Masse
- Pin 6-9 pas occupée.

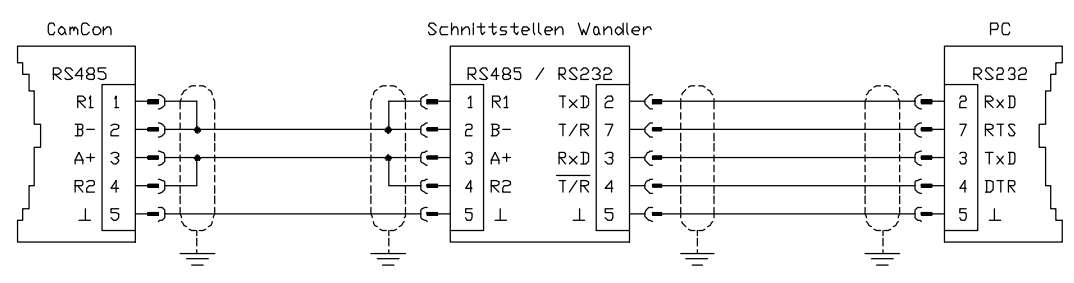

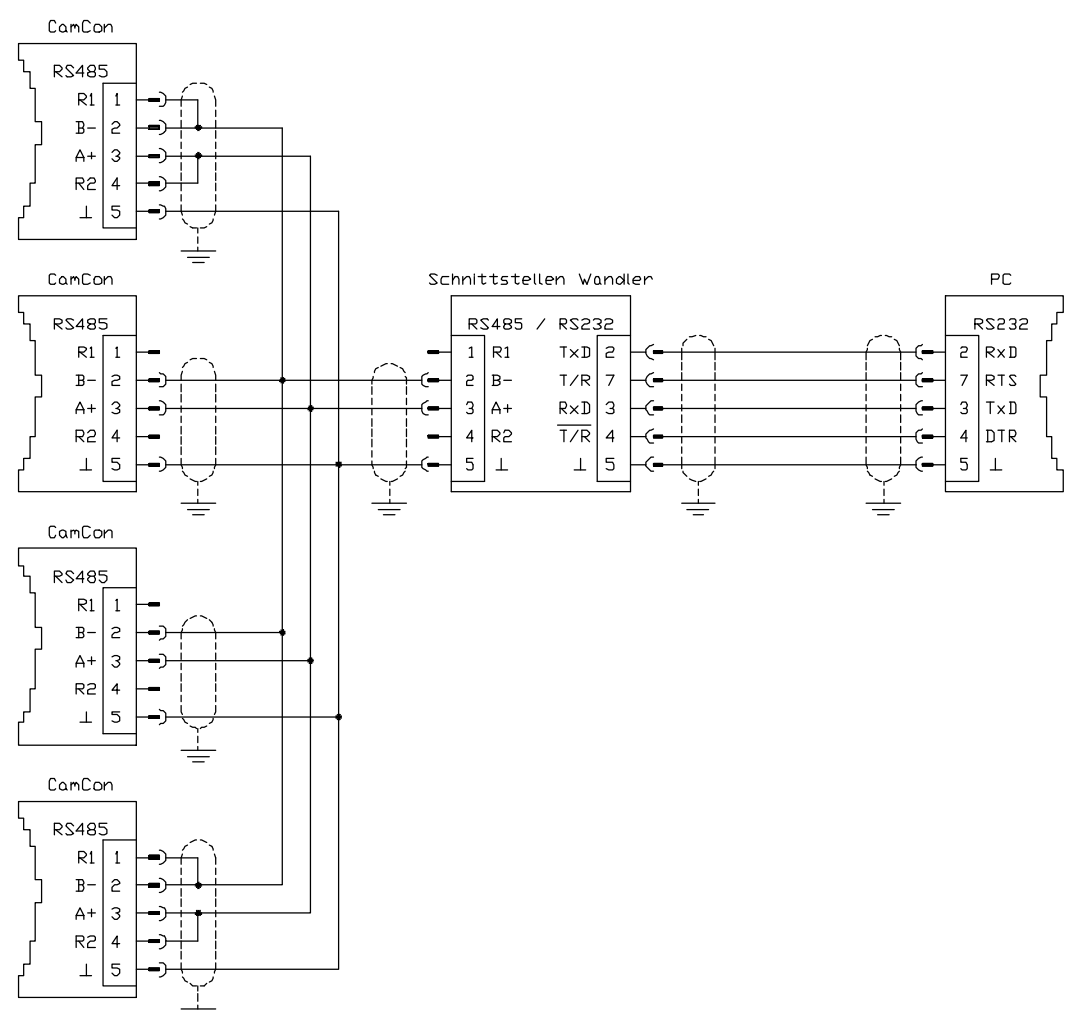

**Notez:** Dans le cas du port RS485, les pins 1 et 2 ainsi que 3 et 4 du 1er et du dernier appareil d'une chaîne doivent être reliés pour achever de facon irréprochable la transmission des données. Des charges mobiles sont prévues sur la pin 1 et pin 4.

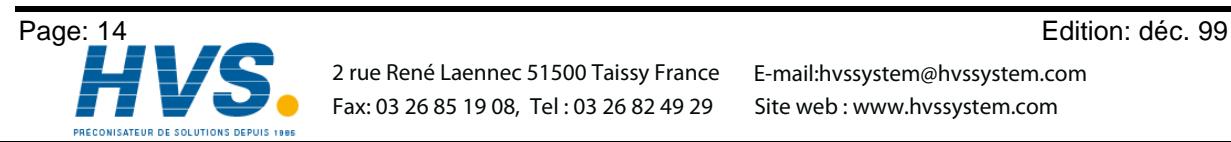

 2 rue René Laennec 51500 Taissy France Fax: 03 26 85 19 08, Tel : 03 26 82 49 29

E-mail:hvssystem@hvssystem.com Site web : www.hvssystem.com

#### **4.2.Le Codeur angulaire**

Le codeur angulaire sert à saisir les valeurs effectives pour le CamCon. Vous pouvez brancher au CamCon seulement des codeurs angulaire avec un interface SSI. L'interface SSI est un interface souvent utilisé dans l'industrie pour des codeurs angulaire single et multiturn. Avec cet interface, CamCon alimente le système de mesure de déplacement avec 24 Volt. Pour lire les données, CamCon envoie un signal clock avec niveau RS422 au codeur angulaire. Ce ci répond synchrone avec la position an code gray. La fréquence des signaux dépend de la longueur du câble utilisé et peut être réglée par le CamCon

**Remarque:** Le protocole des données correspond au norme Stegmann.

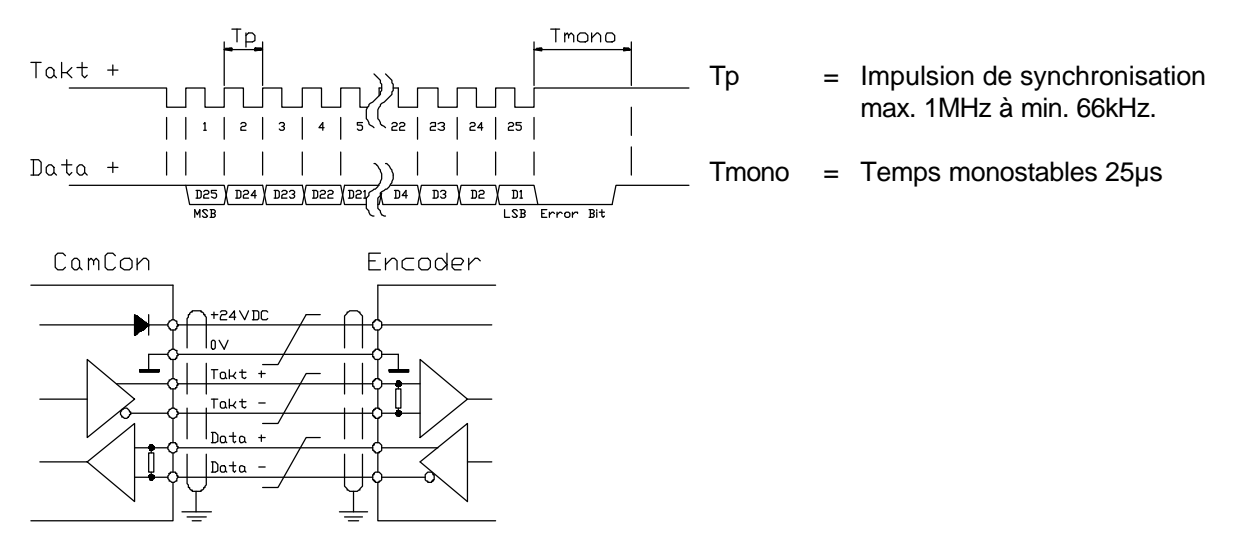

#### **4.3. Les sorties**

CamCon peut avoir jusqu'a 32 sorties. Elles fournissent des signaux high active et ne sont pas sans potentiel. Les sorties 1 à 16, ainsi que les sorties 17 à 32 doivent être alimentées avec 24 Volt. Pour une meilleur alimentation au courant, l'alimentation des sorties a été séparée.

# **4.3.1. Les sorties de 40mA (chez les appareil avec panneau arrière en aluminium)**

Si toutes les sorties sont branchées, alors vous ne pouvez pas obtenir plus que 40 mA de courant permanent. Si vous nécessitez plus de rendement de sortie, alors vous avez la possibilité de réunir les sorties en 4 groupes à 8 sorties. Dans un groupe, vous avez avec une température ambiante de 50° 480 mA de courant permanent et avec une température ambiante de 25°, un courant permanent de 700mA. Ce rendement de Sortie peut être distribué à volonté mais le rendement d'une sorties ne peut pas dépasser 300mA. Voir le chapitre 7.1.14. Nombre des sorties

#### **4.3.2. Les sorties de 500mA**

Avec une température ambiante de 25°, une sortie peut fournir jusqu'à 500mA de courant permanent. Si une sortie est surchargée alors l'appareil affiche "**A-Err**" et coupe le circuit. Voir le chapitre 7.1.14. Nombre des sorties.

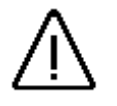

*Attention: Pour les charges inductives, les sorties doivent être filées avec des diodes de roue libre.*

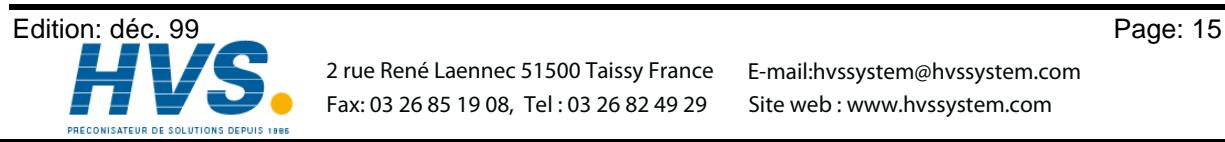

 2 rue René Laennec 51500 Taissy France E-mail:hvssystem@hvssystem.com Fax: 03 26 85 19 08, Tel : 03 26 82 49 29

#### **4.4. Les entrée**

Le CamCon DC40 possède selon le modèle jusqu'à 16 entrées. Ces entrées travaillent avec des signaux de haute activité et ne sont pas sans potentiel

Le branchement des entrées:

La résistance des entrées est environ 5.7 KOhm.

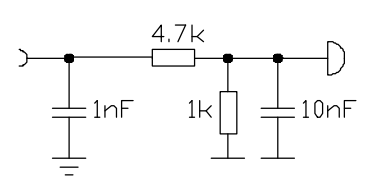

Les entrées du CamCon ne sont pas munies de fonction. L'utilisateur doit le faire selon ses souhaits lors de la mise au point des données du système de CamCon. Voir les chapitres "7.1.13. Nombre des entrées 24, Chapitre "7.1.18. Preset de la valeur effective ou derive du zero externe24, Chapitre 7.1.17. Reglage du choix de programmes externes à la page 24 et chapitre "7.1.16. Verrouillage du clavier 24.

#### **4.5. Précaution lors du soudage**

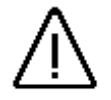

*Attention: Lors du soudage sur la machine, les files de raccordement de la transmission de données du système de mesure de déplacement, l'alimentation en courant électrique ainsi que la prise de terre et les entrées et sorties doivent être débranchées.*

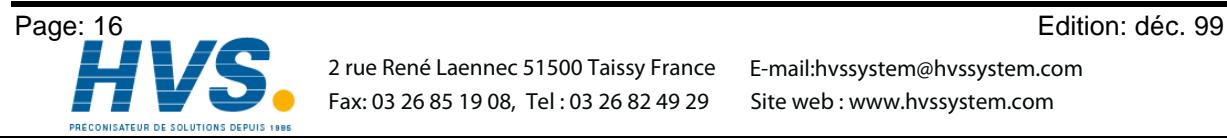

 2 rue René Laennec 51500 Taissy France E-mail:hvssystem@hvssystem.com Fax: 03 26 85 19 08, Tel : 03 26 82 49 29

- **5. Aperçu du terminal de contrôle**
- **5.1. Vue de face de CamCon DC40**

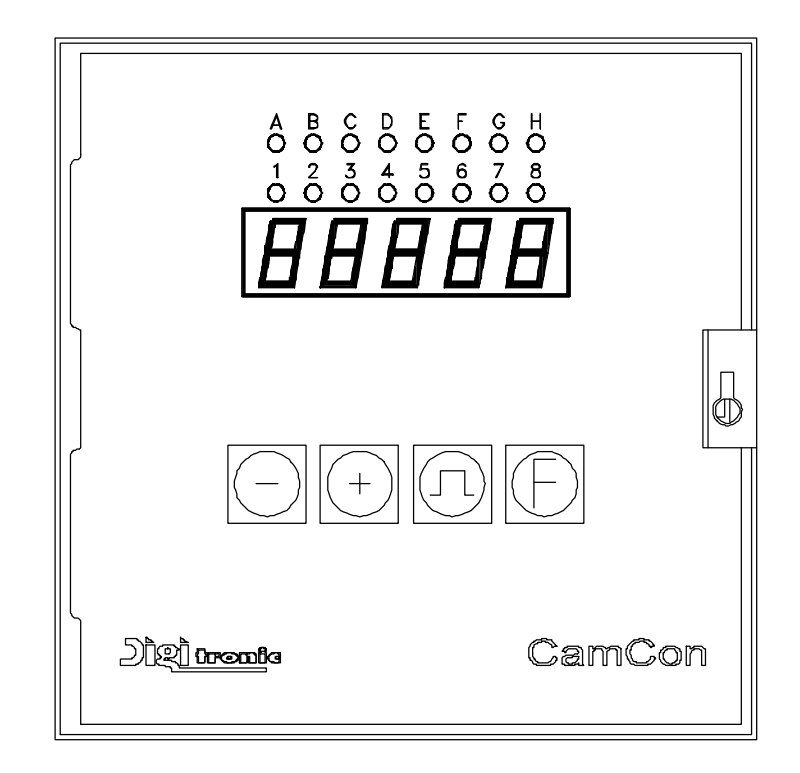

# **5.2. Lampe de contrôle des sorties**

La lampe de contrôle des sortie indique l'état des premières 16 sorties (Sortie 1-8 et A-H = 9-16) ou bien sortie I-P = 17-24 et Q-X = 25-32. Si une lampe de contrôle est allumée, alors la sortie correspondante est branchée. Vous pouvez changer la domaine d'indication en appuyant sur la touche  $\blacksquare$ . Pendant le contrôle des sorties I-P ou I-X, l'indicateur affiche  $\vert -\mathsf{P}\vert$  (pour les sorties) ou bien  $|-|$   $|$  (pour les sorties I-X)

# **5.3. L'affichage de Position et Vitesse (Affichage standard)**

Apres l'allumage du CamCon, la position actuelle de l'angle est toujours indiquée (en état fixe du codeur angulaire). Si vous tourner le codeur angulaire lentement, alors l'affichage indique tout d'abord les valeurs effectives. En augmentant la vitesse de rotation, l'appareil change l'affichage et indique la vitesse de rotation actuelle. Ce point de commutation d'affichage est sur 5% de la vitesse min. programmée.

Vous avez la possibilité d'optimiser l'affichage de la vitesse lors de mise en service et lors d'entrée du registre du système (voir dans le chapitre 7.1. Initialisation du registre de à la page 20). Vous pouvez changer le facteur d'affichage de la vitesse ou empêcher la commutation automatique d'affichage de la position à la vitesse.

Dans ce mode d'affichage, vous avez la possibilité de contrôler le numéro de programme actuel en appuyant sur la touche  $\Box$  par exemple  $\Box$   $\Box$ 

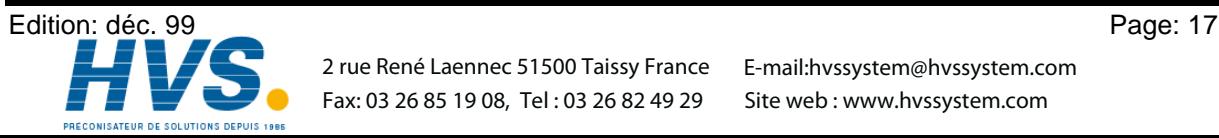

# **5.4. Le clavier**

Le clavier du CamCon est intachable et résistant a dissolvant. Les touche possèdent un point a pousser sensible, ainsi qu'une confirmation acoustique des données. Voir le chapitre 7.1.16. Verrouillage du clavier24.

#### **5.4.1. Aperçu de la fonction des touches**

- $\boxed{\textbf{+}}$  = Sert à augmenter la valeur d'entée d'une unité pour la programmation et l'initialisation. Si vous appuyez cette touche pour plus que 2 sec., alors la valeur affichée commence à augmenter automatiquement.
- $\boxed{-}$  = Sert a diminuer la valeur d'entrée d'une unité pour la programmation et l'initialisation. Si vous appuyez cette touche pour plus que 2 sec., alors la valeur affichée commence à diminuer automatiquement. Dans l'affichage standard, vous avez la possibilité d'appeler un aperçu du registre de système.
- $\boxed{\blacksquare}$  = Sert à déclencher la programmation des cames, ou bien pour changer l'opération de modification pendant la programmation des cames. En appuyant sur cette touche pendant l'affichage standard, le numéro du programme actuel est indiqué.
- $\mathbf{F}$  = Sert à déclencher l'initialisation ou bien pour sélecter le registre du système pendant l'initialisation ou afficher l'aperçu du registre de système. En appuyant sur cette touche (environ 2 sec.) pendant l'affichage standard, vous avez la possibilité de programmer le point zéro.

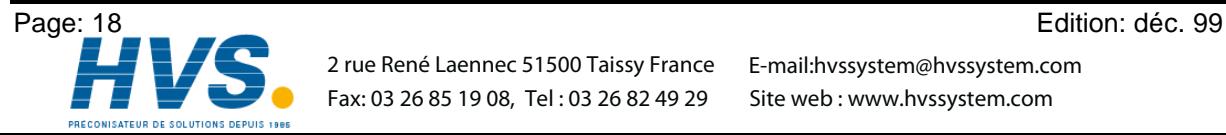

#### **6. Mise en service**

Avant d'allumer l'appareil pour la première fois, vérifiez le câblage de l'appareil (voir Chapitre Elektrische Anschlüsseauf a la page).

*Attention: Pour les charges inductives, les sorties doivent être filées avec es diodes de roue libre. Les contacteurs interrupteurs ou les inductance qui se trouvent dans l'armoire de distribution à proximité de l'appareil ou bien dont le câblage a une influence sur l'appareil et ses câblages, doivent être filées avec des éléments étouffeurs étincelles.*

Apres avoir allumé le CamCon, l'appareil émet un bip sonore. L'affichage indique  $\Box$  H  $\Box$   $\Box$   $\Box$  , c'est a dire la vérification interne et la mise en route du système sont exécutées (par exemple : contrôle de l'EEPROM et de EPROM). Ce procède nécessite quelques secondes. Apres l'initialisation réussie du système, l'indication standard apparaît, c'est a dire le numéro de programme actuel ainsi que la position et la vitesse ou bien un message d'erreur sont affichés. Si les registres du système sont adaptés au système de mesure du déplacement, plus aucun message d'erreur ne doit être affiché.

Apres le premier enclenchement de l'alimentation en courant, la mémoire du programme se trouve dans un état non défini. Pour cette raison, il faut opérer un effacement total avant la première mise en service.

Apres l'effacement total, vous pouvez commencer avec la programmation.

(Voir le chapitre 7. Programmation a la page 20).

#### **6.1. Effacement total**

- 1. Allumer l'appareil ( alimentez avec une tension de +24V DC),
- 2. Attendez jusqu'a ce que l'indication affiche un numéro ou un message d'erreur, par exemple  $LE$ rr2.
- 3. Appuyez sur la touche  $\Box$  4 fois.
- 4. Appuyez sur la touche  $\boxed{\pm}$  4 fois.
- 5. Appuyez sur la touche  $\mathbf{F}$  (pour environ 2 sec.), l'indication affiche  $\mathbf{F}$   $\mathbf{F}$   $\mathbf{F}$   $\mathbf{F}$
- 6. Appuyez sur la touche  $\Pi$  (pour environ 2 sec.), l'indication affiche  $\Box$   $\Box$   $\Box$   $\Box$   $\Box$   $\Box$
- 7. Lâcher la touche  $\boxed{\blacksquare}$

Apres un court moment d'attente, l'indication à l'écran revient à l'indication standard. Ce temps d'attente dépend du EEPROM insère, puisque la mémoire doit être formatée. Pour un EEPROM avec 32k, il dure environ 2 minutes. Apres ce la, l'effacement total est terminé. Toutes les cames sont effacées, tous les registres du système ont la valeur standard.

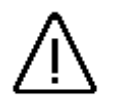

*Attention: La mémoire effacée ne peut pas être reconstituée.*

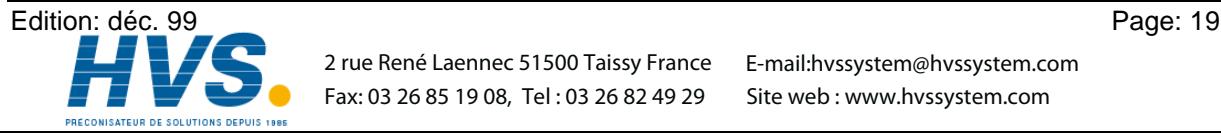

 2 rue René Laennec 51500 Taissy France E-mail:hvssystem@hvssystem.com Fax: 03 26 85 19 08, Tel : 03 26 82 49 29

# **7. Programmation**

Le point de départ de la programmation est toujours l'indication standard (Position angulaire ou Vitesse)

Il est très important d'adapter les registres de système de votre appareil avec CamCon. Si vous avez exécutez l'adaptation des registre du système, alors aucun message d'erreur ne doit être affiché dans l'indication.

#### **7.1. Initialisation du registre de système**

#### **7.1.1. Clé d'usage pour le registre de système**

Pour pouvoir programmer le registre de système, il faut suivre l'ordre de touche suivant :

- 1.  $\Box$  appuyez quatre fois,
- 2.  $\left| \pm \right|$  appuyez quatre fois,

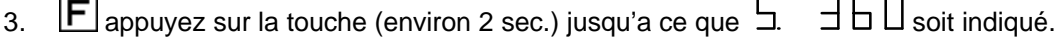

Pour choisir les registres de système successivement, appuyez sur la touche  $\boxed{\text{F}}$ . La sélection des registres de système est seulement possible en ordre montant. Si vous avez sauter par erreur un registre, alors vous devez quitter l'initialisation et répéter le processus. Les valeur déjà programmées restent maintenues.

Si vous avez achever le dernier registre de système, par exemple  $H H U 5$   $\Box$   $\Box$   $\Box$   $\Box$  alors vous avez la possibilité de quitter l'initialisation et retourner à l'indication standard de vitesse et position angulaire en appuyant sur la touche  $\boxed{\textsf{F}}$ .

Vous pouvez quitter l'initialisation à tout moment en appuyant sur la touche.  $\Box$  . Les valeurs programmée restent maintenues.

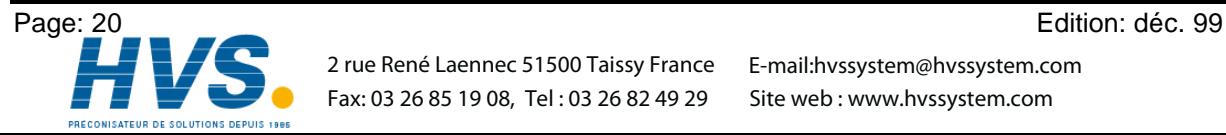

 2 rue René Laennec 51500 Taissy France E-mail:hvssystem@hvssystem.com Fax: 03 26 85 19 08, Tel : 03 26 82 49 29

#### **7.1.2. Le degré de finesse du codeur angulaire**

L'indication  $\overline{a}$   $\overline{b}$   $\overline{b}$  donne le degré de finesse du codeur angulaire en pas par rotation. Conformément au standard, CamCon fonctionne avec un codeur angulaire qui a un degré de finesse de 360 pas par rotation. Dans ce cas, une modification de la valeur donnée est inutile. Autrement, avec la touche  $\bigsqcup$ ou  $\bigsqcup$ , CamCon peut être adapté au codeur angulaire. Vous pouvez choisir entre plusieurs degrés de finesse : 256, 360, 512, 1000, 1024, 2048, 4096 et 8192 pas. Si vous ne pouvez pas régler les degrés de finesse, alors il vous manque de mémoire RAM. Vous devez étendre la mémoire de votre appareil.

Voir dans le chapitre 11. Berechnung des RAM - Speicherbedarfs .

Attention: Si l'indication affiche **□ □ □ □** □, alors vous avez brancher par votre ordinateur un système de mesure du déplacement spécial. Dans ce cas, vous pouvez modifier la résolution du codeur angulaire seulement par votre ordinateur.

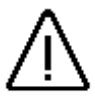

**Attention !** En appuyant sur la touche **n** pour un long moment (pendant l'affichage du *degré de finesse du codeur angulaire), vous effectuer la remise à zéro !*

# **7.1.3. L'engrenage électronique**

En appuyant sur la touche  $\mathbf E$  l'indication affiche par exemple  $\Box$   $\exists$   $\Box$  . Le champ de mesure du codeur angulaire est ici indiqué. Selon le standard, on choisi une transformation de 1:1, c'est a dire pour un degrés de finesse du codeur angulaire de 360 pas, l'engrenage est réglé à  $\Box$   $\exists$   $\Box$  . En appuyant sur les touches  $\Box$ ou  $\pm$  vous pouvez régler les valeurs.

**Exemple:** Pour une rotation pleine d'un codeur angulaire avec 360 pas/tour, un appareil se déplace de 1000mm. Si l'indication de la position angulaire ne doit pas être en degrés mais en mm, vous devez régler l'engrenage sur  $\Box$   $\Box$   $\Box$   $\Box$  . L'indication ne se changera pourtant pas en pas de 1, puisque le degrés de finesse reste non influencé Si l'on choisi par exemple  $\Box$   $\Box$   $\Box$ , alors la valeur effective est déplacée d'une zone de procédure de 100. L'indication de la position se fait alors en cm, la représentation en virgule n'est pourtant pas possible.

#### **7.1.4. L'hystérésis de la valeur effective**

En appuyant sur la touche  $\mathsf{F}$  l'indication affiche  $\mathsf{h}$   $\mathsf{H}$ . Cette valeur sera utilisée afin de réduire le flottement au niveau des sorties, dès les plus petite variation de vitesse. La valeur exacte ne peut être établie qu'a l'essai. Cependant elle doit être minimale ou égale à 0. En appuyant sur les touches  $\Box$  ou  $\ket{\pm}$  l'hystérésis peut être regelé entre 0 et ¼ du degrés de finesse total. L'hystérésis peut avoir max. 255 impulsion.

#### **7.1.5. La commutation A/R**

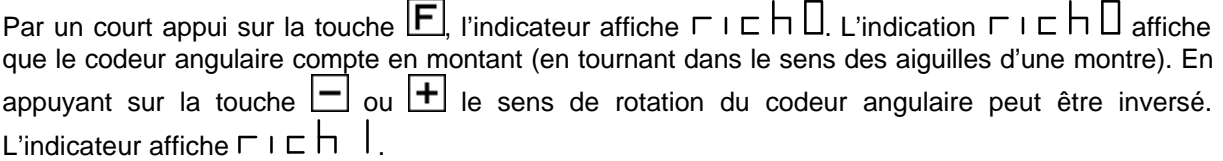

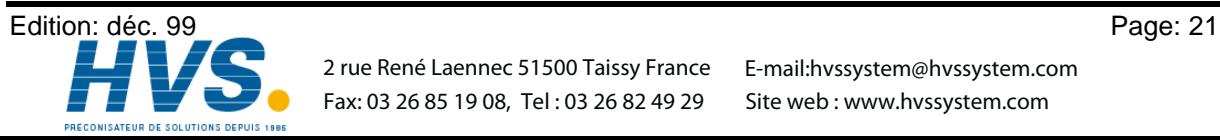

#### **7.1.6. Compensation de décalage de zéro**

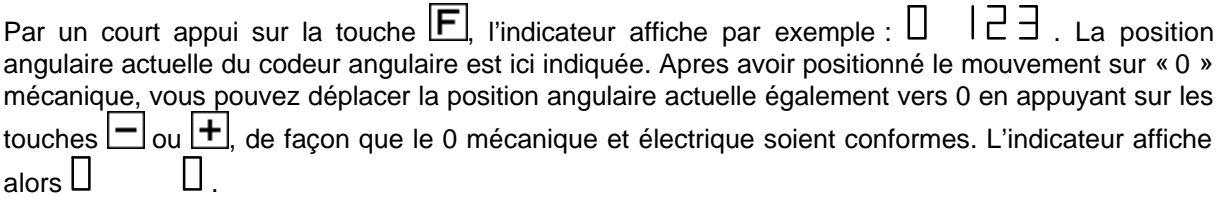

#### **7.1.7. Le facteur de vitesse**

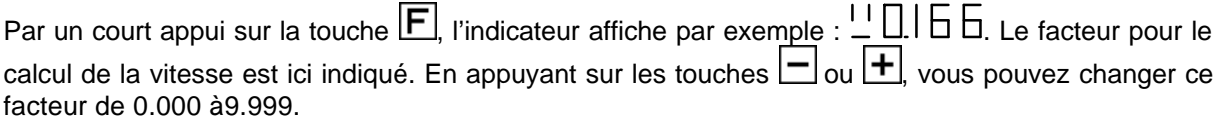

Normalement la vitesse est indiqué en incrémentation (Impulsion) par seconde. Si vous désirez d'indiquer la vitesse en rotation/min ou rotation/h, alors il vous faut entrer dans le registre du système un facteur de conversion. Ce facteur sera multiplié avec la valeur de la vitesse, et le résultat sera indiqué..

- **Exemple 1:** Un codeur d'écart angulaire avec 512 pas livre 512 incrémentions par minute, c'est à dire le mouvement marche avec 1 t/min. CamCon compte alors 512/60=8,533 incrémentions par seconde. Pour obtenir un affichage de t/min, vous devez entrer alors le facteur correspondant de  $1/ 8,533 = 0,117.$
- **Exemple 2:** Un codeur d'écart angulaire avec 360 pas livre 360 incrémentions par minuteEin Dreh Winkelcodierer mit 360 Schritten liefert 360 Inkremente pro Minute, d.h. der Antrieb läuft mit 1 U/min. CamCon mißt daher 360/60 = 6 Inkremente pro Sekunde.

Um nun eine Anzeige in U/min. zu erhalten, müssen Sie entsprechend einen Faktor von  $1/6 = 0,166$  eingeben.

#### **7.1.8. Bereichsanpassung der Geschwindigkeitsanzeige**

Par un court appui sur la touche  $\mathsf{F}$ . l'indicateur affiche par exemple :  $\mathsf{I} \mathsf{I} \mathsf{I} \mathsf{I} \mathsf{I}$ . Dans ce registre du système, vous entrez la vitesse de rotation max. ou la vitesse du mouvement. Cette entrée sert à adapter l'indicateur de Vitesse. En appuyant sur les touches  $\Box$  ou  $\Box$  vous pouvez changer cette valeur de 0 à 9999. Cette valeur détermine le moment de commutation de l'indication de la position angulaire à l'indication de la vitesse.

Si votre appareil possède une sortie analogique où un signal analogique proportionnel à la vitesse peut être affiché, alors cette valeur est utilisée pour calculer la tension de sortie maximale. Une entrée de par exemple 1000 t/min signifie qu'avec 1000 t/min, la tension de sortie analogique atteint sa valeur maximum (100%) de +/-10V.

#### **7.1.9. Précision de l'indicateur de vitesse**

Par un court appui sur la touche  $\boxed{F}$ , l'indicateur affiche par exemple :  $\boxed{I\Box}$  I, Pendant le fonctionnement, l'indicateur de vitesse varie autour d'une certaine valeur. Ces variation sont fondées sur un principe de mesure de la vitesse, car il s'agit d'un système à la balayage. Dans ce registre du système, les variation peuvent être limitées à une valeur maximale. Il s'agit ici d'un amortissement par un passe bas, qui a pour conséquence une égalisation de la valeur indiquée, c'est a dire la formation d'une valeur moyenne. Plus petite la valeur donnée, plus stable l'indicateur de vitesse. Dans la pratique on trouve un compromis entre le réglage de l'indicateur et sa lecture. En appuyant sur les touches  $\square$  ou  $\square$ , vous pouvez changer cette valeur de 0.01 à 9.99.

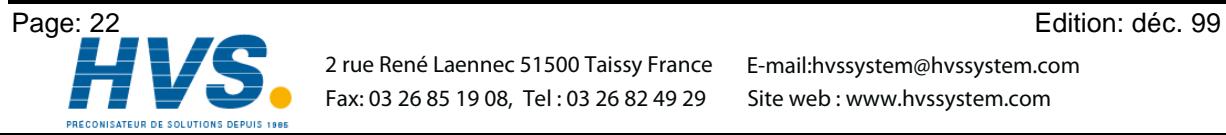

# **7.1.10. Indicateur, mode**

Par un court appui sur la touche  $|F|$  l'indicateur affiche par exemple  $\Box H \cup E \Box$ . Si vous désirez empêcher la commutation automatique dés le dépassement de la barre des 5% de la vitesse de rotation, vous pouvez faire de la sorte, en choisissant entre 3 mode de fonctionnement différents au moyen des touches  $\Box$  ou  $\Box$ .

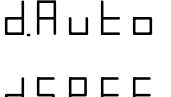

En dépassant la barre des 5% de la vitesse de rotation, l'indicateur de position commute en vitesse de rotation.

85 P E E d Po5

L'indicateur n'annonce que la vitesse.

L'indicateur n'annonce que la position.

Par un court appui sur la touche  $\mathbf{F}$ , l'indicateur affiche par exemple:  $\mathbf{d} \mathbf{E}$ .  $\Box$  Dans ce registre du système, vous avez la possibilité de déterminer une entrée pour commuter entre l'indicateur de position et de vitesse. Au moyen des touches  $\Box$  ou  $\Box$ , vous pouvez choisir le numéro de l'entrée. Cette option est possible, seulement pendant le mode de fonctionnement  $d.5PEE$  ou d Po5

# **7.1.11. Réglage de la longueur de câble du codeur angulaire**

Par un court appui sur la touche,  $\mathbf{E}$  l'indicateur affiche par exemple:  $\mathsf{L}=\exists \mathsf{D}$ . Ici, vous avez la possibilité de régler la longueur de câble (mètre) entre CamCon et le codeur angulaire au moyen des touches  $\Box$  ou  $\Box$  Ceci est nécessaire, car la longueur de câble détermine la vitesse de la transmission des données. Plus long le câble, plus grand le temps cycle de la transmission, et par conséquence la transmission des données est plus lente. La longueur de câble max. autorisée sont 1000m.

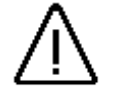

*Attention: Si le câble de connexion est plus long que 300m, alors vous nécessitez un codeur angulaire modifier.*

#### **7.1.12. Réglage du temps de cycle**

Par un court appui sur la touche  $\mathbf{F}$ , l'indicateur affiche  $\square \vdash$  C'est à dire que l'appareil marche avec un temps de cycle minimum. Il est possible de modifier ce temps en appuyant sur les touches  $\square$  ou  $\pm$  par exemple pendant la programmation d'un grand nombre de sorties (avec temps mort) sont nécessitées ou quand on nécessite avec un grand degré de finesse des temps mort plus grands. Ceux ci dépendent de la place de mémoire disponible. Voir le chapitre 11. Berechnung des RAM - Speicherbedarfs .

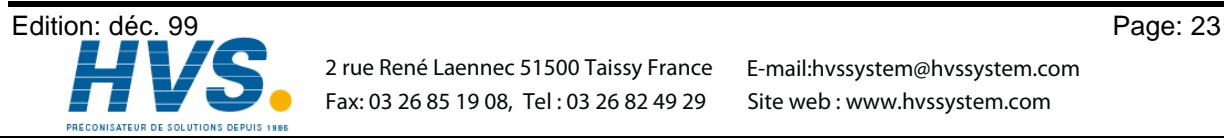

#### **7.1.13. Nombre des entrées**

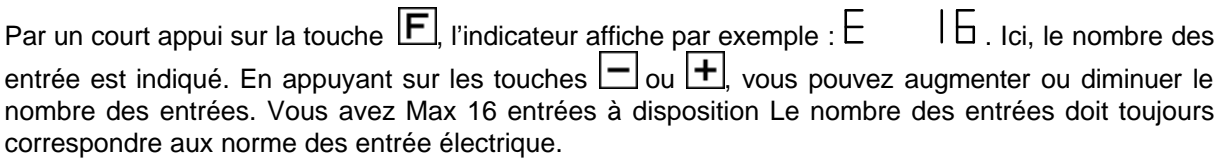

#### **7.1.14. Nombre des sorties**

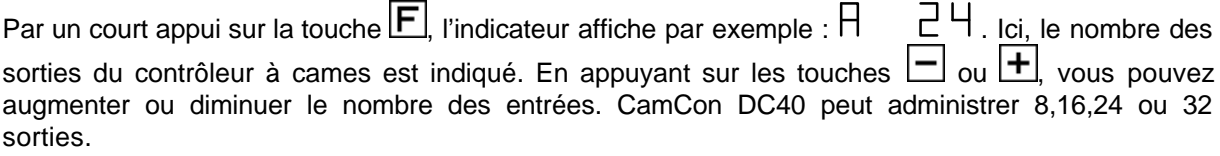

#### **7.1.15. Nombre des sorties du compensées (de temps mort)**

Par un court appui sur la touche  $\boxed{F}$ , l'indicateur affiche par exemple:  $\boxed{F}$   $\Box$   $\Box$   $\Box$  l. Ici, le nombre des sorties compensé est indiqué. En appuyant sur les touches  $\square$  ou  $\square$ , vous pouvez augmenter ou diminuer le nombre des sorties.

# **7.1.16. Verrouillage du clavier**

Par un court appui sur la touche  $\boxed{F}$ , l'indicateur affiche par exemple:  $\boxed{L}$   $\boxed{L}$  Ici, vous pouvez déterminer une entrée pour bloquer le clavier. En appuyant sur les touches  $\Box$  ou  $\Box$ , vous pouvez déterminer une entrée pour le verrouillage du clavier. Si l'on tape un 0, alors le clavier ne sera pas verrouille.

# **7.1.17. Reglage du choix de programmes externes**

Par un court appui sur la touche  $\boxed{F}$ , l'indicateur affiche par example :  $|| \cdot ||$  Ici vous pouvez entrer le nombre de programmes externes. En appuyant sur les touches  $\Box$  ou  $\Box$ , vous pouvez auhmenter ou diminuer le nombre des Prorammes. CamCon DC40 vous donne la possibilite d'adminstrer jusqu'a 999 programmes

Par un court appui sur la touche  $\boxed{F}$ , l'indicateur affiche par example :  $\Box$   $F$   $\Box$  Dans ce registre du systeme, vous devez determiner une entree qui sert comme impulsion de prise Vous devez determiner une entree comme Impulsion de prise de facon qu'il y ait suffisament d'entrees libres a disposition. Le numero de programme est determiné aux entrées par un chiffre binaire apres l'impulsion de prise en compte, oò la plus petite valeur(Bit) est l'entrée aprés l'impulsion de prise en compte .Ainsi toutes les entrees de choix de programme sont decalables. En appuyant sur les touches  $\Box$  ou  $\Box$  vous pouvez regler le numero de l'entrée.

#### **7.1.18. Preset de la valeur effective ou derive du zero externe**

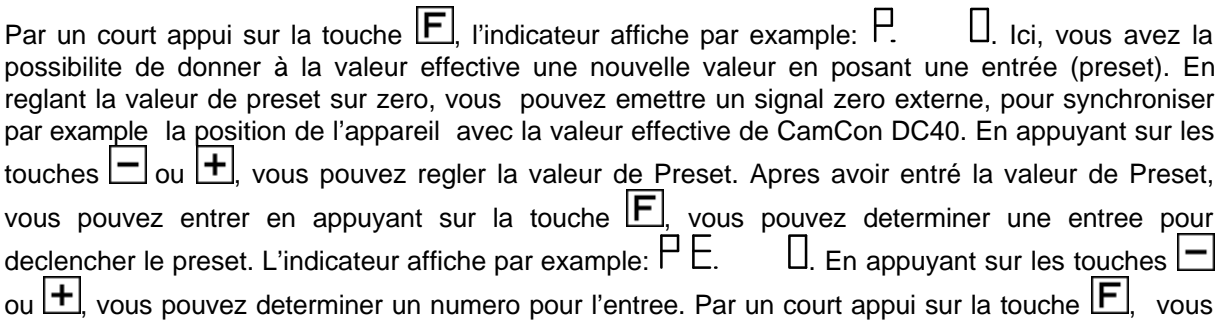

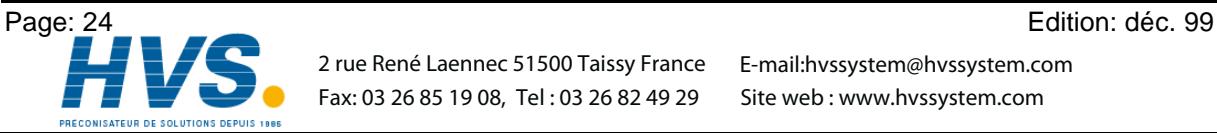

 2 rue René Laennec 51500 Taissy France E-mail:hvssystem@hvssystem.com Fax: 03 26 85 19 08, Tel : 03 26 82 49 29

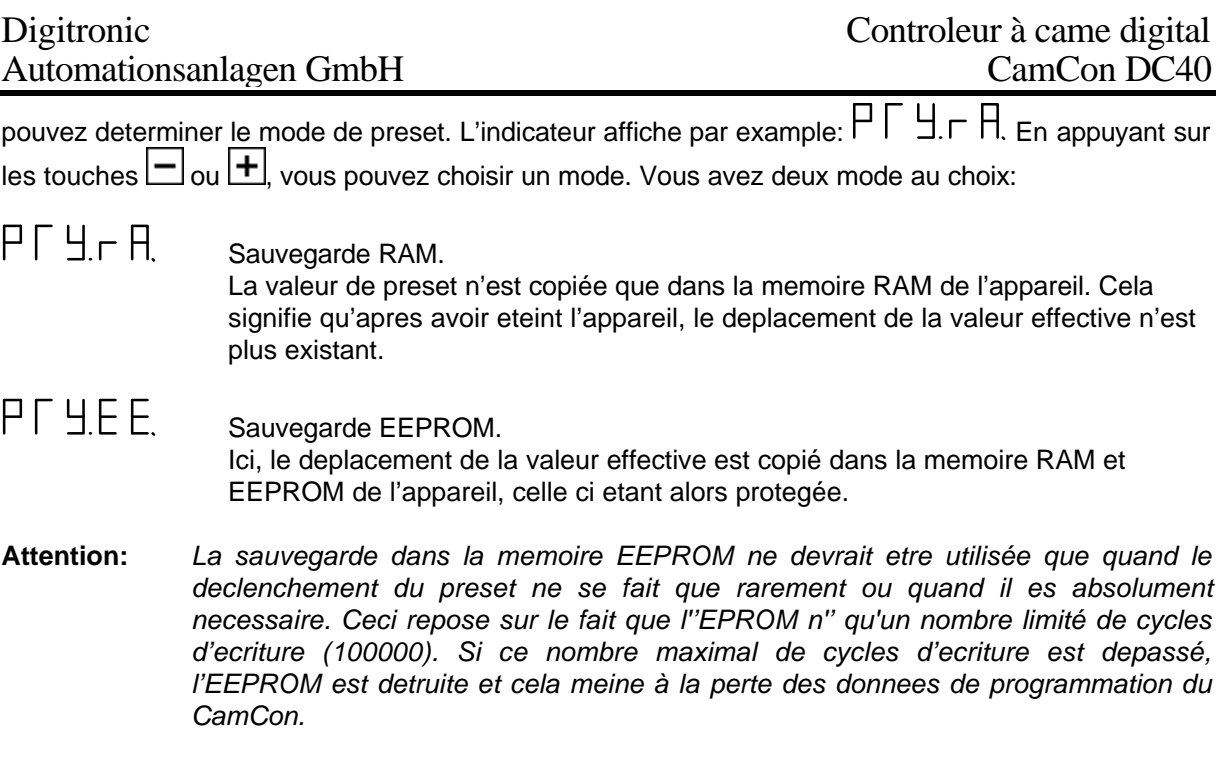

#### **7.1.19. La sortie de securité ou la sortie SI**

Pour se reserver la possibilité de surveuller le CamCon au niveau des sorties, ou pour prevenir les erreur dans l'evaluation de la distance, une came peut etre programmée pour une seul sortie, c'est à dire que cette sortie est active pour toutes les position angulaires. Par un court appui sur la touche  $\mathsf{F}$ , l'indicateut affiche par example :  $\mathsf{F}$   $\Box$  En appuyant sur les touches  $\Box$  ou  $\mathsf{F}$ , vous pouvez determiner une sortie de securité. Un zero signifie qu'aucue sortie de securité est programmée.

# **7.1.20. La sortie de rotation ou la sortie VR**

Par un court appui sur la touche LLJ, l'indicateur affiche par example:  $\Box \, \Gamma$  LL. Ici, vous avez la possibilité d'indiquer le sens de rotation du codeur angulaire par une sortie. En appuyant sur les touches  $\Box$  ou  $\Box$ , vous pouvez determiner une sortie qui s'enclenche lorsque le sens de mouvement est positif et s'eteint quand le sens de mouvement est negatif. Un zero signifie qu'aucune sortie VR est programmée.

(Voir dans le chapitre 7.1.22.L'hysteresis de la vitesse auf Seite 26)

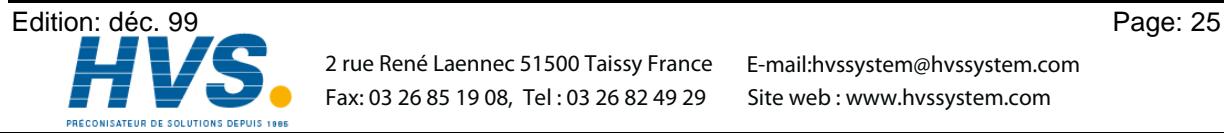

# **7.1.21. La sortie point d'arret ou la sortie V0**

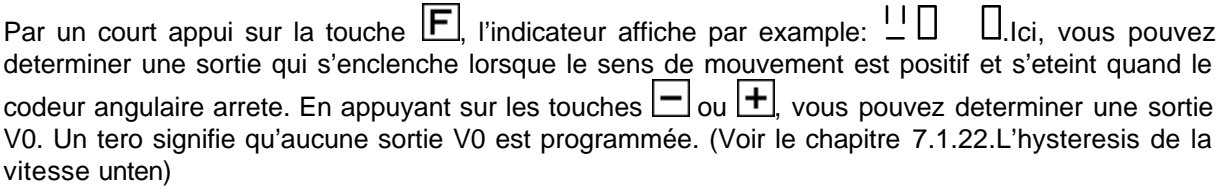

#### **7.1.22.L'hysteresis de la vitesse**

Pour pouvoir utiliser l'option de surveillance de rotation ainsi que la surveillance du sens de rotation, vous devez regler l'histeresis. Cette valeur est necessitée afin de reduire le flottement au niveau des sorties, dès les plus petites variation de vitesse. La valeur exacte ne peut etre etablie qu'à l'essai, cependant elle devrait etre minimal.

Par un court appui sur la touche  $\mathbf{F}$ , l'indicateur affiche par example:  $\Box \boxplus \bot$ . En appuyant sur les touches  $\Box$  ou  $\Box$ , vous pouvez regler l'hysteresis.

#### **7.1.23. Reglage de l'interface seriel**

Par un court appui sur la touche  $\boxed{E}$ , l'indicateur affiche par example:  $5$   $\pm$   $\boxplus$   $\Box$   $\Box$  En appuyant sur les touches  $\Box$  ou  $\Box$ , vous avez la possibilité de choisir le mode de communication de l'interface seriel. Vous avez 4 mode de fonctionnement à disposition: 1. = "Cam-BUS", 2. = "Standard", 3. = "Multiuser" et 4. = "S5-L1". Vous devez controller que le mode de communication choisi est supporté par votre appareil. Remarquez de choisir entre un interface RS232 ou RS485. Voir le chapitre 4.1.6.2. Klemmenbelegung der seriellen RS485 Schnittstelle à la page 14 et le chapitre 7.1.24. Reglage du mumero de l'appareil à la page 27 ainsi que le chapitre 4.1.6.1. Klemmenbelegung der seriellen RS232 Schnittstelle à la page 13.

**Remarque:** Le preset de l'usine est sur **"Multiuser"** et le numero de l'appareil est reglé sur **"0"**.

#### **7.1.23.0.1. Mode de communication "Cam-BUS"**

 $\Box$   $\Box$   $\Box$  Vous devez choisir ce mode, si vous voulez programmer un ou plusieurs CamCons de differentes places par un interface RS485. (par example: par un appareil de commande Type: DC51/T4 et CD10).

**Attention:** Dans cette mise au point, tous les CamCons ainsi que l'ordinateur doivent etre equipés avec un interface RS485 et un logiciel de Decembre1996.

#### **7.1.23.0.2. Mode de communication "Standard"**

5EAN 2 Il s'agit d'une communication poinjt à point, c'est à dire que vous pouvez connecter au maximum deux appareils ensemple (DC40 à l'ordinateur). Ce mode est autoriser pour des tests

#### **7.1.23.0.3. Mode de communication "Multiuser"**

는 HIL HT Dans ce mode, il n'est pas possible de communiquer avec plusieurs appareils

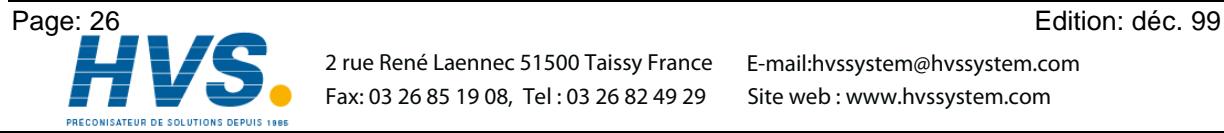

# **7.1.23.0.4. Mode de communication "S5 - L1"**

Vous necessitez cette mise au point pour pouvoir programmer CamCon par un Siemens S5 CPU. Il s'agit d'une communication point à point, c'est à dire vous pouvez connecter deux appareils (CamCon à Siemens S5 CPU).

Si vous desirez de sauvgarder les données avec un ordinateur, alors vous devez interompre la connexion entre CamCon et S5 CPU.

Attention: Lors du commande, indiquez le type de l'interface.

#### **7.1.24. Reglage du mumero de l'appareil**

Dans les mode Cam-BUS et Multiuser, il faut entrer pour chaque CamCon un numero. Par un court appui sur la touche  $\boxed{F}$ , l'indicateur affiche par example:  $\Box \Box \vdash$ .  $\Box$ . En appuyant sur les touches  $\Box$  ou  $\pm$ , vous pouvez entrer un numero de 0 à 63. Chaque numero ne peut etre distribuer qu'une fois. Pour cela, il est necessaire de regler le numero de l'appareil et le mode de communication avant de brancher les interfaces seriels.

#### **7.1.25. Reglage du mode de programmation**

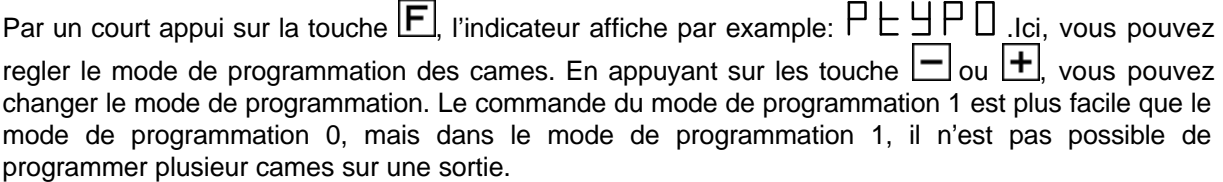

#### **7.1.26. Les sorties analogiques**

Les sorties analogiques de CamCon DC40 (à partir de stand de logiciel DC50.20 de 17.11.1997) peuvent etre reglées seulement par l'ordinateur. Voir le manuel de CamCon DC50.

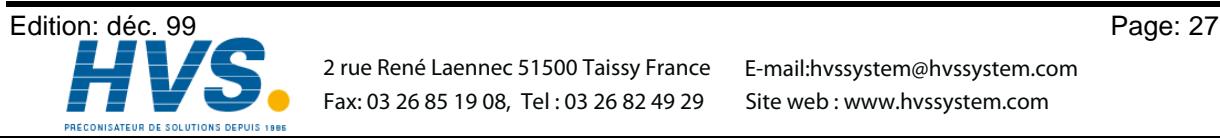

# **7.2. Compensation du temps mort**

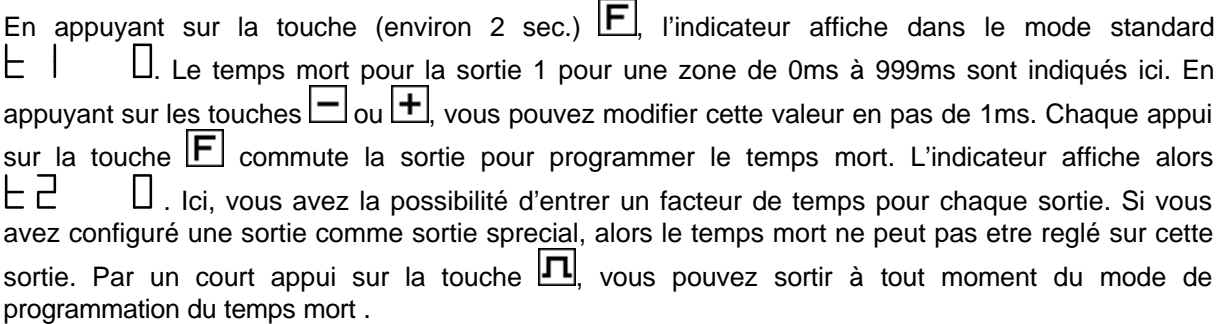

# **7.3. Programmation des cames dane le mode de programmation 0**

#### **7.3.1. Choisir un programme**

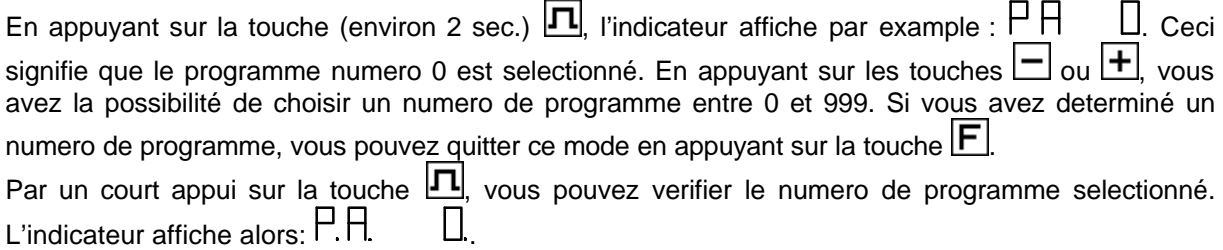

#### **7.3.2. Choisir une sortie**

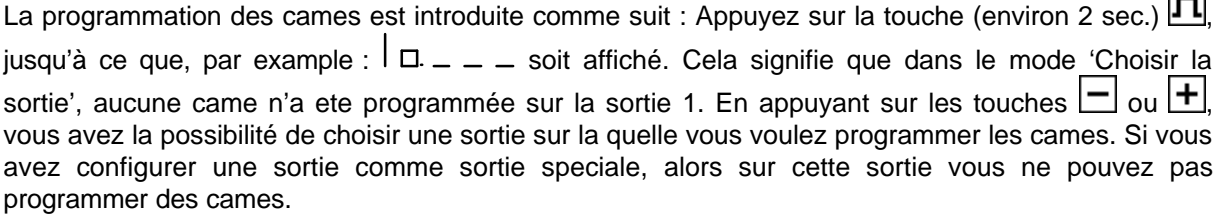

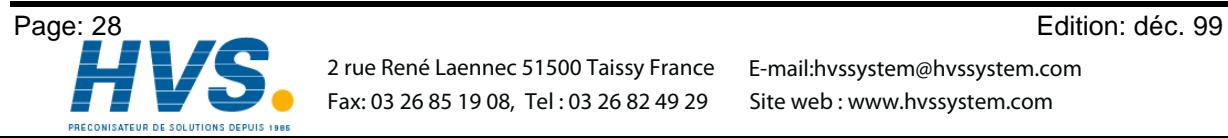

 2 rue René Laennec 51500 Taissy France Fax: 03 26 85 19 08, Tel : 03 26 82 49 29 2 rue René Laennec 51500 Taissy France E-mail:hvssystem@hvssystem.com

# **7.3.3. Chercher des cames**

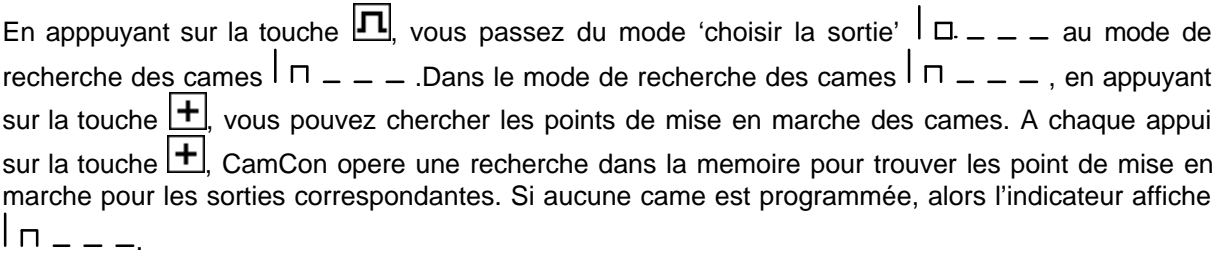

# **7.3.4. Entrer la valeur de référence**

En appuyant sur la touche  $\boxed{\blacksquare}$ , vous passez du mode de recherche des cames  $\Box$   $\Box$   $\Box$   $\Box$  au mode de reference  $\overline{E}$   $\overline{E}$  .  $\overline{E}$  appuyant sur les touches  $\overline{E}$  ou  $\overline{E}$ , vous avez la possibilité de choisir une valeur quelconque, par example :100. Cette valeur est le point de depart, à partir du quel les cames peuvent etre reconstituées ou bien effacées en modifiant les points de mise en marche et mise en arret.

# **7.3.5.Deplacer le point de mise en marche**

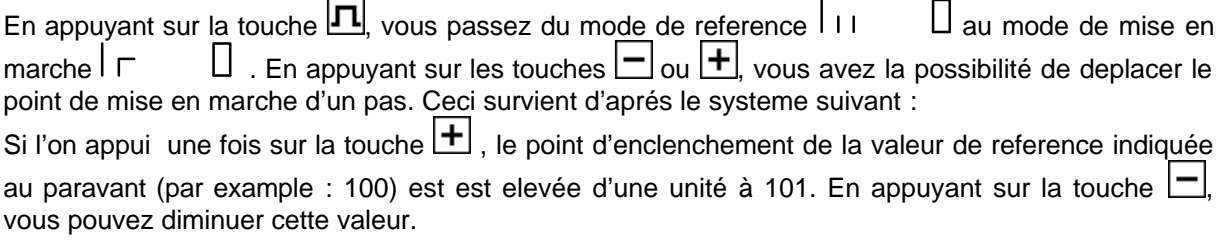

#### **7.3.6. Deplacer le point de mise en arret**

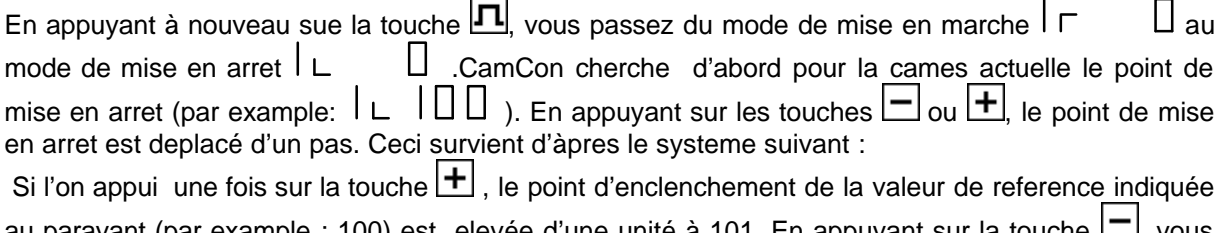

au paravant (par example : 100) est elevée d'une unité à 101. En appuyant sur la touche  $\Box$ , vous pouvez diminuer cette valeur.

En appuyant sur la touche  $\Box$ , on retourne au mode de choisir la sortie  $\Box$   $\Box$   $\Box$   $\Box$   $\Box$ .

# **7.3.7. Quitter la programmation des cames**

Independemment au mode de programme dane le quel vous vous trouvez, un appui sur la touche **F** amenera toujours à quitter la programmation des Cames. L'indication standard reapparait alors.

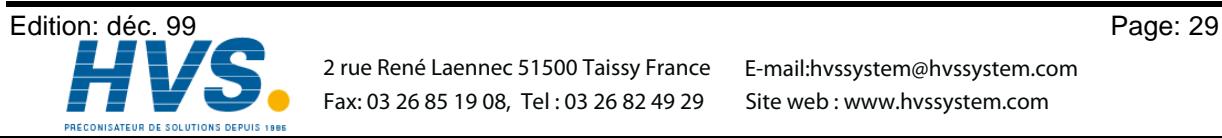

# **7.3.8. Example de programmation des cames dans le mode de programme 0**

#### **7.3.8.1. Programmer la premiere came**

Après un effacement general de la memoire de programme, et une initialisation du systeme reussie, une came doit etre programmée de 100 à 200.

#### **Solution:**

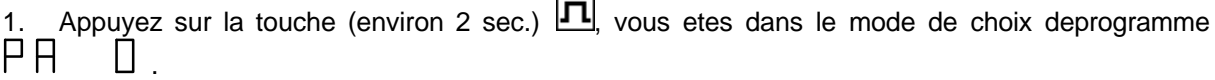

- 2. Appuyez sur la touche , vous etes alors dans le mode de programmation .
- 3. Appuyez sur la touche  $\boxed{\frac{1}{2}}$  pour choisir la sortie Nr.2  $\overrightarrow{C}$   $\Box$   $\Box$   $\Box$   $\Box$
- 4. Appuyez sur la touche  $\Pi$  pour passer dans le mode de recherche des cames  $\Box$   $\Box$   $\Box$   $\Box$   $\Box$
- 5. Appuyez sur la touche  $\boxed{\blacksquare}$  pour entrer la preselection  $\Box$  II
- 6. Appuyez sur la touche  $\biguplus$  et la tenir appuyée jusqu'à ce que  $\exists$   $\Box$   $\Box$   $\Box$  apparaisse.
- 7. Si vous avez laché la touche  $\Box$  trop tot ou trop tard, alors vous pouvez mettre la valeur de la preselection sur 100 par un court appui sur les touches  $\Box$  ou  $\Box$
- 8. Appuyez sur la touche  $\boxed{\blacksquare}$  pour indiquer le point de mise en marche.
- 9. Appuyez sur la touche  $\Pi$  pour choisir le point de mise en arret.
- 10. Appuyez sur la touche  $\Box$  et la tenir appuyée jusqu'à ce que  $\Box\Box\Box\Box$  apparaisse.

**Attention!** La touche ne doit pas etre tenue appuyée trop longtemps. Le mieux est d'appuyer sur la touche  $\pm$  jusqu'à 190, puis appuyer graduellement jusqu'à 200.

11. Appuyez sur la touche  $E$  pour revenir à l'indication standard

#### **Remaprque:**

La programmation des points de mise en marche/arret est "On-Line", c'est à dire, si vous tenez la touche **+** longtemps appuyée, alors la came programée sera trop longue. Vous pouvez corriger cela en appuyant ensuite sur la touche  $\Box$  Il faut savoir que la zone entre la came programmée et ce qu'on a programmé de plus est effacée. Toutes les cames programmées dans cette zone sont aussi effacées.

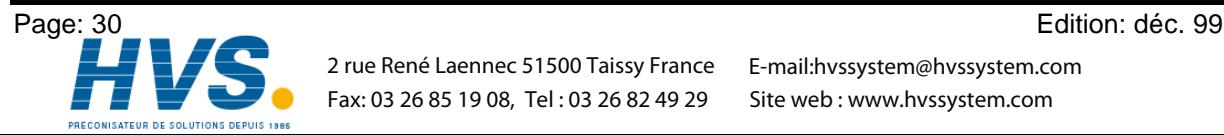

#### **7.3.8.2. Programmer une came suplementaire sur une sortie**

Dans le mode de programmation 0, on veut programmer une came supplementaire pour la sortie 2, par example une came existante de 100 à 200, et programmer une came suplementaire de 300 à 330.

#### **Solution:**

- 1. Appuyez sur la touche (environ 2 sec.)  $\boxed{\blacksquare}$  pour passer au mode de choix de programme РA  $\Box$  .
- 2. Appuyez sur la touche  $\Pi$  pour passer au mode de programmation  $\Box$   $\Box$   $\Box$   $\Box$   $\Box$   $\Box$
- 3. Appuyez sur la touche  $\bigoplus$  pour choisir la sortie 2  $\Box$   $\Box$   $\Box$  Le debut de la came programmée est indiqué.
- 4. Appuyez sur la touche  $\boxed{\underline{\Pi}}$  pour passer au mode de recherche des cames  $\exists \cap \Box \Box$ .
- 5. Appuyez sur la touche  $\Box$  pour entrer la preselection  $\Box$   $\Box$   $\Box$   $\Box$  .
- 6. Appuyez sur la touche  $\biguplus$  et la tenir appuyée jusqu'à ce que  $\exists$   $\Box$   $\exists$   $\Box$  apparaisse.
- 7. Si vous avez laché la touche  $\pm$  trop tot ou trop tard, alors vous pouvez mettre la valeur de la preselection sur 300 par un court appui sur les touches  $\boxed{-}$  ou  $\boxed{+}$ .
- 8. Appuyez sur la touche  $\Pi$ , le point de mise en marche est ici indiqué.
- 9. Appuyez sur la touche  $\boxed{\blacksquare}$  pour la programmation du point de mise en arret.
- 10. Appuyez sur la touche  $\Box$  et la tenir appuyée jusqu'à ce que  $\Box \Box \Box \Box$  apparaisse.

**Attention!** La touche ne doit pas etre tenue appuyée trop longtemps. Le mieux est d'appuyer sur la touche  $\left| \pm \right|$  jusqu'à 320, puis appuyer graduellement jusqu'à 330.

11. Appuyez sur la touche  $\mathbb{E}$ , pour revenir à l'indication standard

#### **Remaprque:**

La programmation des points de mise en marche/arret est "On-Line", c'est à dire, si vous tenez la touche  $\pm$  longtemps appuyée, alors la came programée sera trop longue. Vous pouvez corriger cela en appuyant ensuite sur la touche  $\Box$ . Il faut savoir que la zone entre la came programmée et ce qu'on a programmé de plus est effacée. Toutes les cames programmées dans cette zone sont aussi effacées.

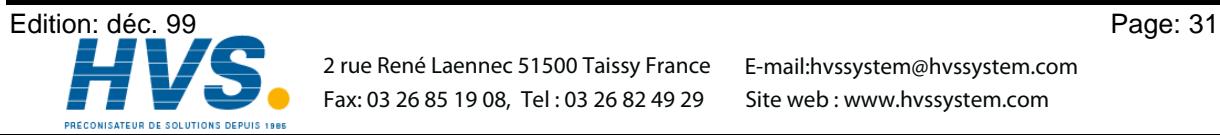

E-mail:hvssystem@hvssystem.com Site web : www.hvssystem.com

# **7.3.8.3. Effacer une came particuliere**

Vous voulez effacer la came 300 à 330 dans le mode de programmation 0 et la sortie 2.

# **Solution:**

- 1. Appuyez sur la touche (environ 2 sec.)  $\Box$  pour passer au mode du choix de programme РA  $\mathbf{L}$
- 2. Appuyez sur la touche  $\Pi$  pour passer au mode de programmation  $\Pi$   $\Box$   $\Box$   $\Box$   $\Box$   $\Box$
- 3. Appuyez sur la touche  $\bigoplus$  pour choisir la sortie 2  $\Box$   $\Box$   $\Box$  Le prochain debut de came est cherché.
- 4. Appuyez sur la touche  $\blacksquare$  pour passer au mode de recherche des cames  $\Box \cap \Box \Box$ .
- 5. Appuyez sur la touche  $\left| \frac{+}{\cdot} \right|$ . Le prochain debut de came est cherché. L#indicateur affiche alors 2,300.
- 6. Appuyez sur la touche  $\boxed{\underline{\underline{\Pi}}}$ , et la preselection  $\Box$   $\Box$   $\Box$   $\Box$   $\Box$  apparait.
- 7. Appuyez sur la touche  $\boxed{\blacksquare}$  pour la programmation du point de mise en marche. L#indacateur  $a$ ffiche alors  $\exists \Gamma \exists \Box \Box$ .
- 8. Appuyez sur la touche  $\overline{+}$  et la tenir appuyée jusqu'à ce que  $\overline{e}$   $\overline{e}$   $\overline{=}$   $\overline{=}$   $\overline{=}$   $\overline{=}$   $\overline{=}$   $\overline{=}$   $\overline{=}$   $\overline{=}$   $\overline{=}$   $\overline{=}$   $\overline{=}$   $\overline{=}$   $\overline{=}$   $\overline{=}$   $\overline{=}$   $\overline{=}$   $\overline{=}$

**Attention!** La touche ne doit pas etre tenue appuyée trop longtemps. Le mieux est d'appuyer sur la touche  $\left| \pm \right|$  jusqu'à 320, puis appuyer graduellement jusqu'à 330.

- 11. Appuyez sur la touche  $\mathbf{F}$ , pour revenir à l'indication standard
- **Remaprque:** Par le deplacement des points de mise en marche/arret, la came programmée est effacée. Par le deplacement du point de mise en marche au dela du point de mise en arret, on efface la zone derriere la came (par example de 300 à 350). Les cames programmées dans cette zone sont aussi effacées.

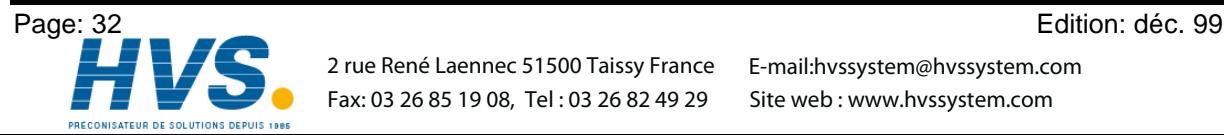

#### **7.4. Programmation des cames dans le mode de programme 1**

#### **7.4.1. Choisir un programme**

La programmation des cames et le choix de programme sont introduits comme suit :

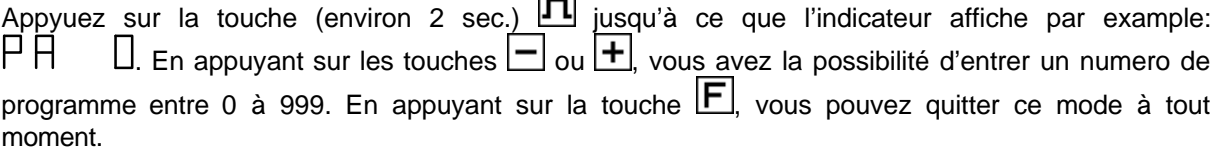

# **7.4.2. Choisir une sortie**

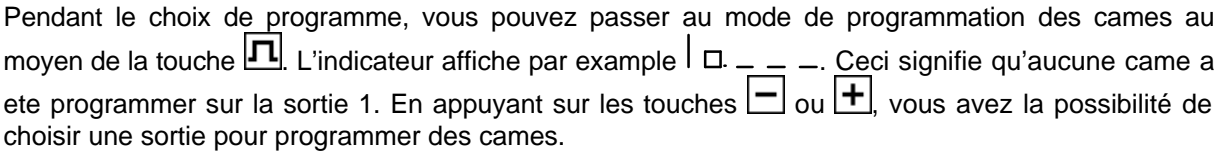

# **7.4.3. Deplacer le point de mise an marche**

En appuyant sur la touche  $\Box$ , vous passez au mode du point de mise en marche. En appuyant sur les touche  $\Box$  ou  $\Box$ , vous pouvez deplacer le point de mise en marche d'un pas. Ce ci est introduit comme suit:

Si l'on appui une fois sur la touche  $\pm$ , le point d'enclenchement de la valeur de reference indiquée au paravant (par example : 100) est elevée d'une unité à 101. En appuyant sur la touche  $\Box$ , vous pouvez diminuer cette valeur.

# **7.4.4. Deplacer le point de mise en arret**

En appuyant sur la touche  $\blacksquare$ , vous passez au mode du point de mise en arret  $\ulcorner$  Letter  $\Box$ . CamCon cherche pour la came actuelle le point de mise en arret (par example:  $L L \Box$ ). En appuyant sur les touches  $\Box$  ou  $\Box$ , vous pouvez deplacer le point de mise en arret d'un pas.

Si l'on appui une fois sur la touche  $\pm$ , le point d'enclenchement de la valeur de reference indiquée au paravant (par example : 100) est elevée d'une unité à 101. En appuyant sur la touche  $\Box$ , vous pouvez diminuer cette valeur.

En appuyant sur la touche  $\Box$ , vous passet au mode du choix des sorties. Si aucune came a ete programmée, alors l'indicateur affiche  $\Box \Box \Box$ .

# **7.4.5. Quitter la programmation des cames**

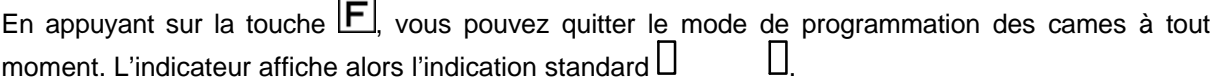

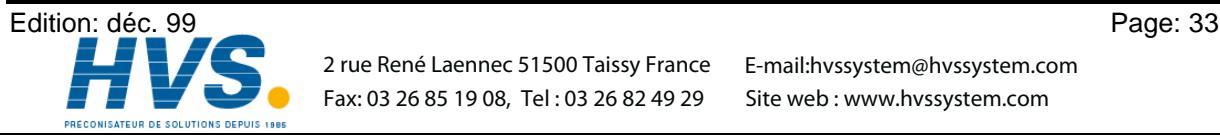

# **7.4.6. Example de programmation des cames dans le mode de programmation 1**

#### **7.4.6.1. Programmer une came**

Apres un effacement general de la memoire de programme et une initialisation du systeme accomplie avec succes, une came doit etre programmer de 100 à 200 pour la sortie 2.

# **Solution:**

- 1. Appuyez sur la touche (environ 2 sec.)  $\Box$ , pour passer au mode du choix de programme. L'indicateur affiche  $\Box$
- 2. Appuyez sur la touche  $\Pi$  pour passer au mode de programmation  $\Box$
- 3. Appuyez sur la touche $\overline{+}$  pour choisir la sortie 2  $\overline{-}$   $\overline{-}$   $\overline{-}$   $\overline{-}$   $\overline{-}$
- 4. Appuyez sur la touche  $\boxed{\blacksquare}$  pour la programmation du point de mise en marche  $\boxed{\blacksquare \sqsubset \ldots \sqsubset ...}$
- 5. Appuyez sur la touche  $\left| \pm \right|$  et la tenir appuyée jusqu'à ce que  $\left| \pm \right|$  est affiché.
- 6. Si vous avez laché la touche  $\pm$  trop tot ou trop tard, alors vous pouvez mettre la valeur de la preselection sur 100 par un court appui sur les touches  $\boxed{-}$  ou  $\boxed{+}$ .
- 7. Appuyez sur la touche  $\boxed{\blacksquare}$  pour la programmation du point de mise enarret.
- 8. Appuyez sur la touche  $\overline{+}$  et la tenir appuyée jusqu'à ce que  $\overline{=}$   $\sqcup$   $\overline{=}$   $\Box$   $\Box$  est affiché.
- 9. Si vous avez laché la touche  $\Box$  trop tot ou trop tard, alors vous pouvez mettre la valeur de la preselection sur 200 par un court appui sur les touches  $\Box$  ou  $\Box$
- 10. Appuyez sur la touche  $\mathbf{F}$  et vous retourner à l'indication standard.

# **7.4.6.2. Effacer des cames**

Vous voulez programmer une cames de 100 à 200 sur la sortie 2 et mode de programmation 0.

#### **Solution:**

- 1. Appuyez sur la touche (environ 2 sec.)  $\Box$ , pour choisir le mode de programmation  $\Box$  .  $\Box$ .
- 2. Appuyez sur la touche  $\boxed{\blacksquare}$  pour passer au mode de programmation  $\boxed{\square}$  ...
- 3. Appuyez sur la touche  $\left| \pm \right|$  pour choisir la sortie 2  $\overline{\Box}$   $\Box$   $\Box$   $\Box$
- 4. Appuyez sur la touche  $\Box$  pour la programmation du point de mise en marche.
- 5. Appuyez sur la touche  $\Box$  et la tenir appuyée jusqu'à ce que  $\Box \vdash \Box \Box$  est affiché.
- 6. Si vous avez laché la touche  $\pm$  trop tot ou trop tard, alors vous pouvez mettre la valeur de la preselection sur 200 par un court appui sur la touche  $\boxed{+}$ . Si vous avez laché la touche  $\boxed{+}$ . alors ne corrigez pas. Le deplacement en arriere du point de mise en marche à comme consequence la programmation d'une nouvelle came.
- 7. Appuyez sur la touche  $\boxed{\mathbf{F}}$  pour retourner à l'indication standard.

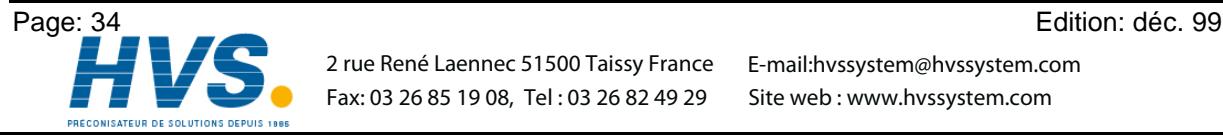

# **8. La programmation en resumé**

# **8.1. Commuter l'indication standard**

Appuyez sur la touche Indication des sorties I-X

# **8.2. Initialisation du registre de systeme**

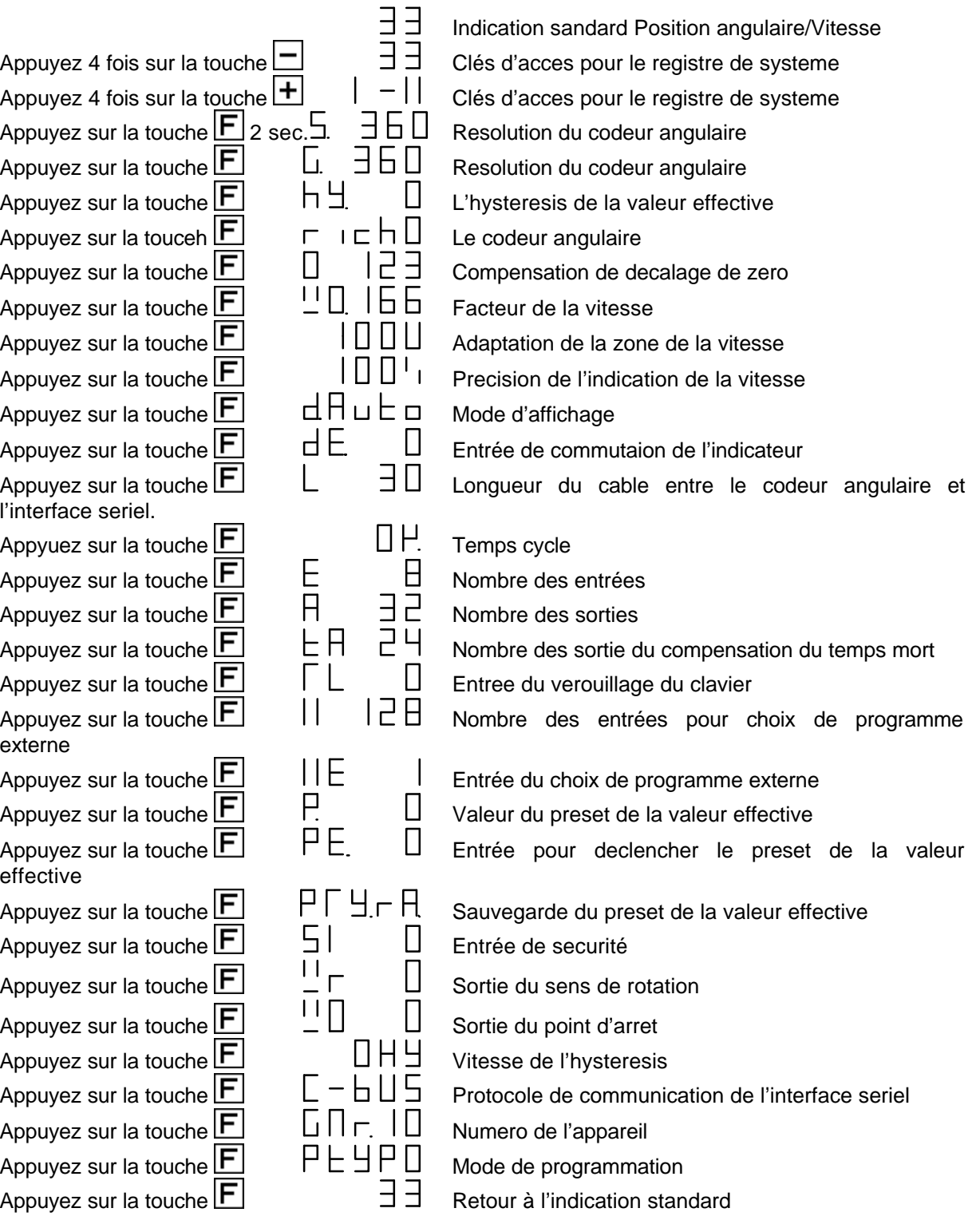

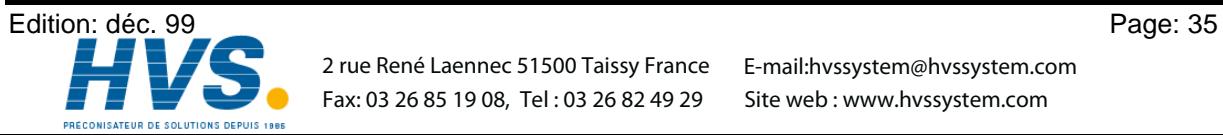

 2 rue René Laennec 51500 Taissy France E-mail:hvssystem@hvssystem.com Fax: 03 26 85 19 08, Tel : 03 26 82 49 29

**8.3. Programmer les temps mort**

# 크크 Indication standard Appuyez sur la touche  $\mathsf{F}$ . 2 sec.  $\mathsf{L}\leftarrow\mathsf{L}$  Compensation du temps mort de la sortie 1 Appuyez sur la touche  $\mathsf{F}$   $\mathsf{E}$   $\mathsf{E}$   $\mathsf{F}$   $\mathsf{G}$  commuter la sortie<br>Appuyez sur la touche  $\mathsf{\Pi}$   $\exists$   $\exists$  Retour à l'indication Appuyez sur la touche  $\Box$   $\Box$   $\Box$  Retour à l'indication standard **8.4. Programmer une came** ヨヨ Indication standard Appuyez sur la touche  $\boxed{\underline{\Pi}}$ . 2 sec.  $\Box$   $\Box$  Choix de programme Appuyez sur la touche  $\Pi$   $\Box$   $\Box$   $\Box$  Choisir une sortie Appuyez sur la touche  $\Box$   $\Box$   $\Box$   $\Box$  Chercher le point de mise en marche (selement en Mode 0) Appuyez sur la touche  $\Box$   $\Box$   $\Box$   $\Box$  Entrer la preselection (seulement en mode 0) Appuyez sur la touche  $\Pi$   $\vdash$   $\Pi$   $\Box$  Deplacer le point de mise en marche Appuyez sur la touche  $\Box$   $\Box$   $\Box$   $\Box$  Chercher et deplacer le point de mise en arret Appuyez sur la touche  $\Box$   $\Box$   $\Box$   $\Box$  Choisir une sortie Appuyez sur la touche  $\overline{+}$   $\overline{C} \square \overline{C} \square$  Choisir la prochaine sortie<br>Appuyez sur la touche  $\overline{-}$   $\overline{C} \square \square \square$  Choisir la sortie precedente Appuyez sur la touche  $\Box$   $\Box$   $\Box$   $\Box$  Choisir la sortie precedente Appuyez sur la touche  $\mathbf{F}$   $\exists$   $\exists$  Retour à l'indication standard

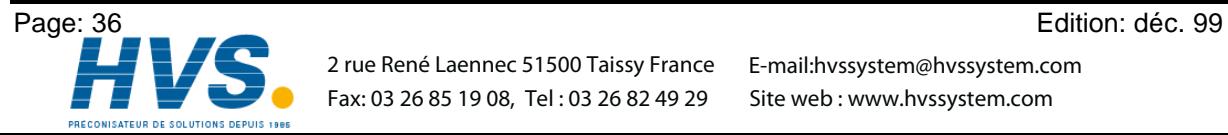

 2 rue René Laennec 51500 Taissy France Fax: 03 26 85 19 08, Tel : 03 26 82 49 29

E-mail:hvssystem@hvssystem.com Site web : www.hvssystem.com

# **8.5. Lire la configuration de l'appareil**

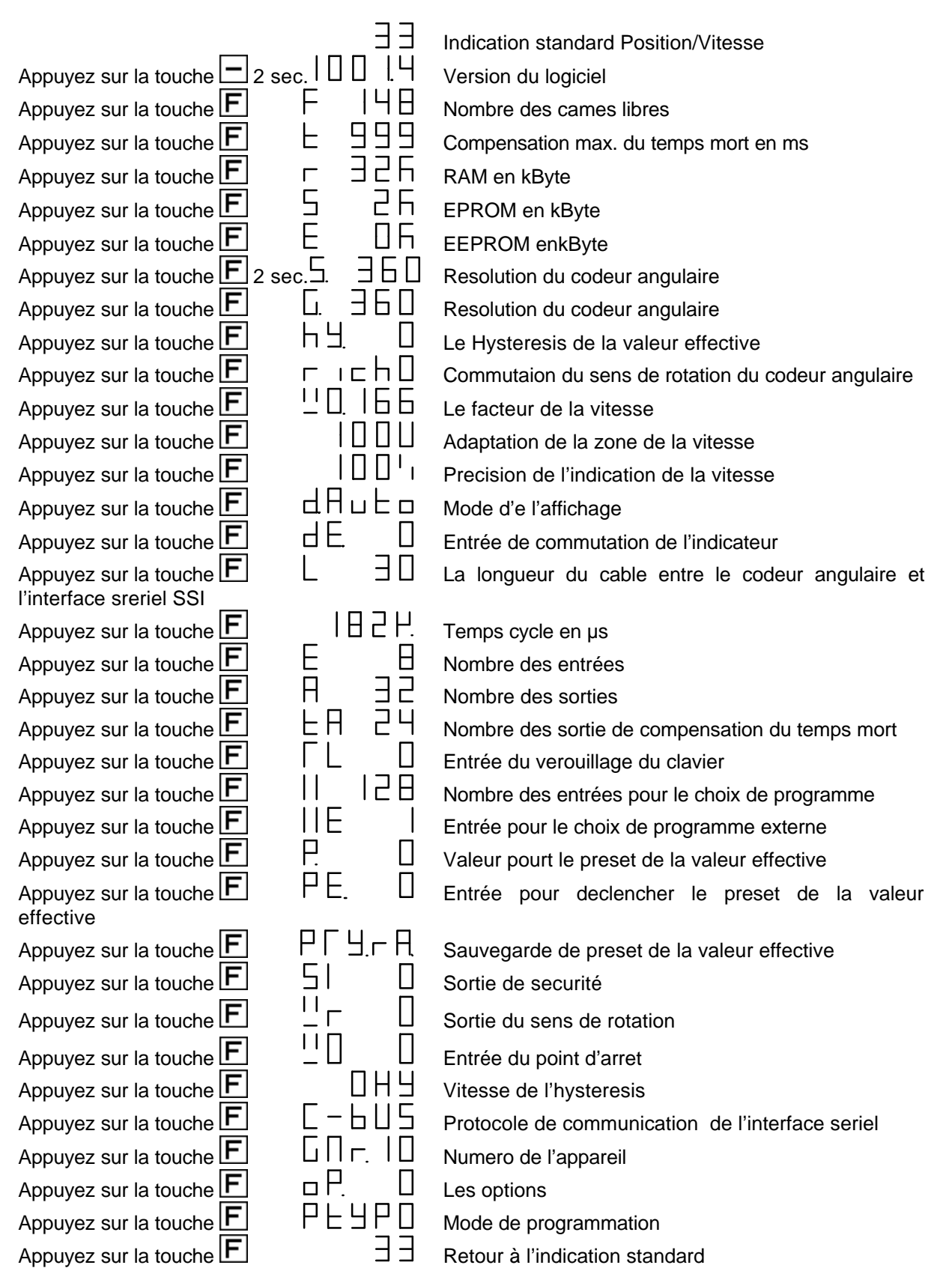

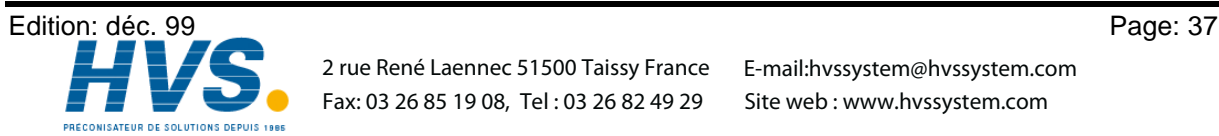

 2 rue René Laennec 51500 Taissy France Fax: 03 26 85 19 08, Tel : 03 26 82 49 29

E-mail:hvssystem@hvssystem.com Site web : www.hvssystem.com

# **9. Recherche des erreurs**

#### **9.1. Probleme: L'indicateur n'affiche rien apres le mise an marche**

#### **Cause possible:**

La filerie de l'alimentation au courant n'est probablement pas correcte. **Solution:** Verifez le cablage.

#### **9.2. Probleme: L'indicateur affiche"EE.Err"**

#### **Cause possible:**

Les données de L'EEPROM ont ete changées ou detruite par un malfonctionnement.

#### **Solution:**

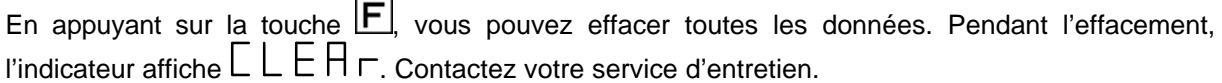

#### **9.3. Probleme: L'indicateur affiche I.Err 1**

#### **Cause possible:**

Le systeme de mesure de deplacement est mal ou pas branché. **Solution:**

Verifiez le cablage du syteme de mesure de deplacement.

Si l'erreur est eliminé, il suffit un court appui sur la touche  $\Box$  pour effacer le message d'erreur.

#### **9.4. Probleme: L'indicateur affiche I.Err 2**

#### **Cause possible:**

Le codeur angulaire est mal ou pas branché.

#### **Solution:**

Verifiez le cablage du codeur angulaire. Verifiez la resolution du codeur angulaire.

Si l'erreur est eliminé, il suffit un court appui sur la touche  $\square$  pour effacer le message d'erreur.

#### **9.5. Probleme: L'indicateur affiche I.Err 3**

#### **Cause possible:**

La resolution du codeur angulaire ne correspond pas avec la resolution entrée dans CamCon. Le codeur angulaire a un malfonctionnement

#### **Solution:**

Verifiez les entrées de la configuration du codeur angulaire, et la longueur de cable reglée.

Si l'erreur est eliminé, il suffit un court appui sur la touche  $\Box$  pour effacer le message d'erreur.

#### **9.6. Probleme: Pendant que l'apparei marche, l'indicateur affiche I.Err 1, 2 ou 3**

#### **Cause possible:**

Le cable du codeur angulaire ou le codeur angulaire est defectueux. Vous avez utilisé un cable sans bindage ou vous avez posez le cable au pres d'une source electromagnetique (par example Cable de haute tension)

#### **Solution:**

Verifiez le cablage du codeur angulaire, ou remplacez votre codeur angulaire par un autre. Si l'erreur est eliminé, il suffit un court appui sur la touche  $\square$  pour effacer le message d'erreur.

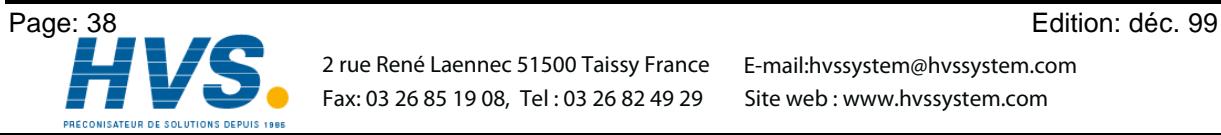

#### **9.7. Probleme: l'indicazeur affiche A-Err**

#### **Cause possible:**

Vos sorties sont surchargées ou elle ont un court circuit. Verifiez le cablage ainsi que eventuel les charges inductives.

Le nombre des entrées programmées n'est par correcte.

Vous n'avez plus de tension sur un mode interface externe (par example: DC91/IO ou DC16/IO). **Solution:**

Verifiez le cablage ainsi que eventuel les charges inductives. Voir le chapitre 4.3. Les sorties à la page 15.

Voir aussi le chapitre 7.1.13. Nombre des entrées à la page 24.

Si l'erreur est eliminé, il suffit un court appui sur la touche  $\Box$  pour effacer le message d'erreur. L'indicateur affiche alors  $\Box$   $\vdash$   $\Box$   $\Box$   $\Box$  .

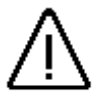

*Attention: Les cablages de contacte en d'hors des sorties, et une mauvaise filerie peuvent avoir pour consequence la mise en hors tension des sorties, parce que en etat ouvert, un potentiel est formé qui est reconduit vers les sorties pendant la fermeture des contactes*

> *Pour les charges inductives, les sorties doivent etre filées avec des diodes de roue libre. Les relais ou les inductances qui se trouvent dans l'armoire de distribution à proximité de l'appareil, ou bien qui par leur cablage ont une influence sur l'appareil ou sur son cablage doivent etre filées avec des element etouffeur (etincelle).*

#### **9.8. Probleme: Les sorties ne fonctionnes pas**

#### **Cause possible:**

Les sorties ne sont pas alimentées au courant. Les entrées de commande peuvent etre fermée par un interface S5-L1.

#### **Solution:**

Verifiez le message d'erreur indiqué.

Liberez les entrées de commande.

Voir dans le manuel deSehen Sie hierzu das Handbuch für die S5-L1 Kopplung.

#### **9.9. Probleme: L'indicateur affiche t1.Err**

#### **Cause possible:**

Tous les changements dans le reglage du systeme influe la mémoire. En changeant les parametre du systeme (par example : augmenter la resolution du codeur angulaire), le temps mort deja programmé peut etre deplacé. Par chaque appui sur les touches du CamCon, l'indicateur affiche le numero de la sortie.

#### **Solution:**

Entrez une nouvelle valeur pour le temps mort ou changer le temps cycle. Voir le chapitre 11. Berechnung des RAM - Speicherbedarfs à la page 41.

#### **9.10. Probleme: L'indicateur affiche E.Full**

#### **Cause possible:**

Il n'y a pas assez de place de mémoire dans l' EEPROM. **Solution:** Contactez votre service d'entretien.

Voir le chapitre 10. Berechnung des EEPROM - Nockenspeichers à la page 40.

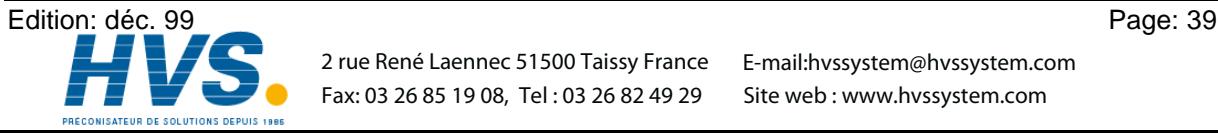

 2 rue René Laennec 51500 Taissy France E-mail:hvssystem@hvssystem.com Fax: 03 26 85 19 08, Tel : 03 26 82 49 29

#### **10. Calcul de la mémoire des cames de EE-Prom**

Dans le CamCon vous avez la possibilité d'étendre la mémoire des cames de **EE-Prom** jusqu'à 32kbyte La mémoire necessitée pour la programmation est influencée des facteurs suivants:

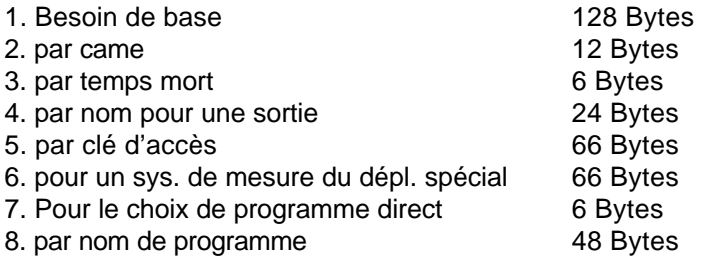

On calcule avec la formule suivante:

- Besoin en bytes  $=$  Consommation de la base
	- + Nombre des cames \* 12
	- + Nombre des temps mort \* 6
	- + Nombre des noms de sortie \* 24
	- + Nombre de clès d'accès \* 66
	- + 66 S'il y a un sys. de mesure du dépl. spécial.
	- + 6 Si reglé sur le choix de programme sur effective.
	- 48 \* Nombre des noms de programme programmés.

**Exemple 1:** Le contrôleur à cames a 8 programmes, chaque programme a 16 cames et la compensation du temps mort pour 16 sorties.

Besoin de mémoire en bytes = 128 bytes + ( $8$  Programmes \* 16 \* 12 bytes ) + (16 \* 6 bytes )

Besoin de mémoire = 1760 bytes

Une extension de mémoire n'est ici pas necessaire, parceque la configuration standard a 2048 bytes à disposition.

**Exemple 2:** Le contôleur à cames a 20 programmes. Chaque programme a 16 cames et la compensation du temps mort pour 16 sorties.

Besoin de mémoire en bytes 128 bytes

- 
- ( 20 Programmes \* 16 \* 12 bytes )
- + ( 16 Compensation du temps mort \* 12 Bytes )
- + ( 16 noms de sortie \* 24 Bytes )
- + ( 1 clès d'accès \* 66 Bytes )

Besoin de mémoire = 4610 bytes

Une extension de la mémoire de EEPROM est nécessaire, parceque vous avez que 2048 bytes à votre disposition.

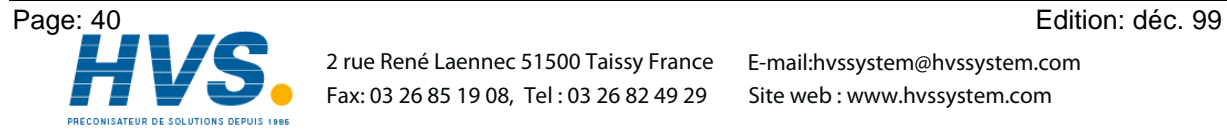

#### **11. Calcul de besoin de mémoire de Ram pour CamCon**

Vous avez la possibilité d'étendre la mémoire principale **RAM** de 1MB (ici il ne s'agit pas de la mémoire des cames ou de EEPROM ). La mémoire principale necéssitée est dépendante des facteurs suivants:

1. Consommation ( ca. 25000 byte ) 2. Nombre de sorties ( 8 à 200 en pas à 8 sorties ) 3. Temps cycle ( en ms ) 4. Valeur effective/ degrés de finesse (dépend de la mémoire) 5. Compensation du temps mort(max) ( 0 à 9999.9 en pas de 100 Microseconde) 6. dépend du réglage du mode de choix de programme ( double mémoire est necessitée )

(voir chapitre "**Fehler! Textmarke nicht definiert.** " à la page 33)

On calcule avec la formule suivante:

Besoin de mémoire en bytes = Consommation de base +

nombre des sortes \* degrès de finesse de la valeur effective

--------------------------------------------------------------------------------- +

8

temps mort max. -------------------------- temps cycle

**Exemple 1:** Un controleur à cames avec un degrès de finesse de 360°, 16 sorties, une compensation de temps mort de 1000ms et un temps cycle de 250µs a besoin de:

Besoin de mémoire en bytes = 25000 +  $\frac{16 * 360}{8}$  +  $\frac{1000 * 4}{0.250}$ 0.250

Besoin de mémoire en bytes = 25000 + 720 + 16000

Besoin de mémoire en bytes = 41720

Besoin de mémoire en Kbytes = ca. 42

Une extension de mémoire est ici nécessaire, parceque la Configuration standard n'a que 32kbytes à disposition.

**Exemple 2:** Un côntroleur à cames avec un degrés de finesse de 360°, 16 sorties, une compensation de temps mort de 400ms et un temps cycle de 250µs a besoin de:

Besoin de mémoire en bytes = 25000 +  $\frac{16 * 360}{8}$  +  $\frac{400 * 4}{0.250}$ 0.250

Besoin de mémoire en bytes = 25000 + 720 + 6400

Besoin de mémoire en bytes = 32120

Besoin de mémoire en Kbytes = ca. 32

Une extension de mémoire n'est ici pas necessaire, parceque la configuration standard a 32kByte à votre disposition

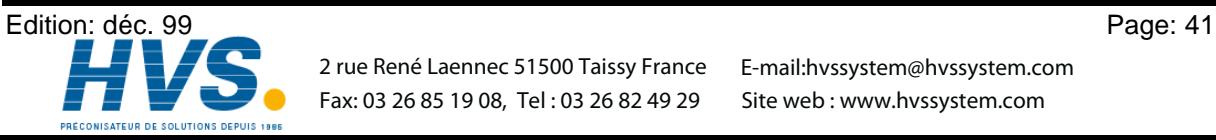

 2 rue René Laennec 51500 Taissy France E-mail:hvssystem@hvssystem.com Fax: 03 26 85 19 08, Tel : 03 26 82 49 29 Site web : www.hvssystem.com

# **12. Indications technique de CamCon**

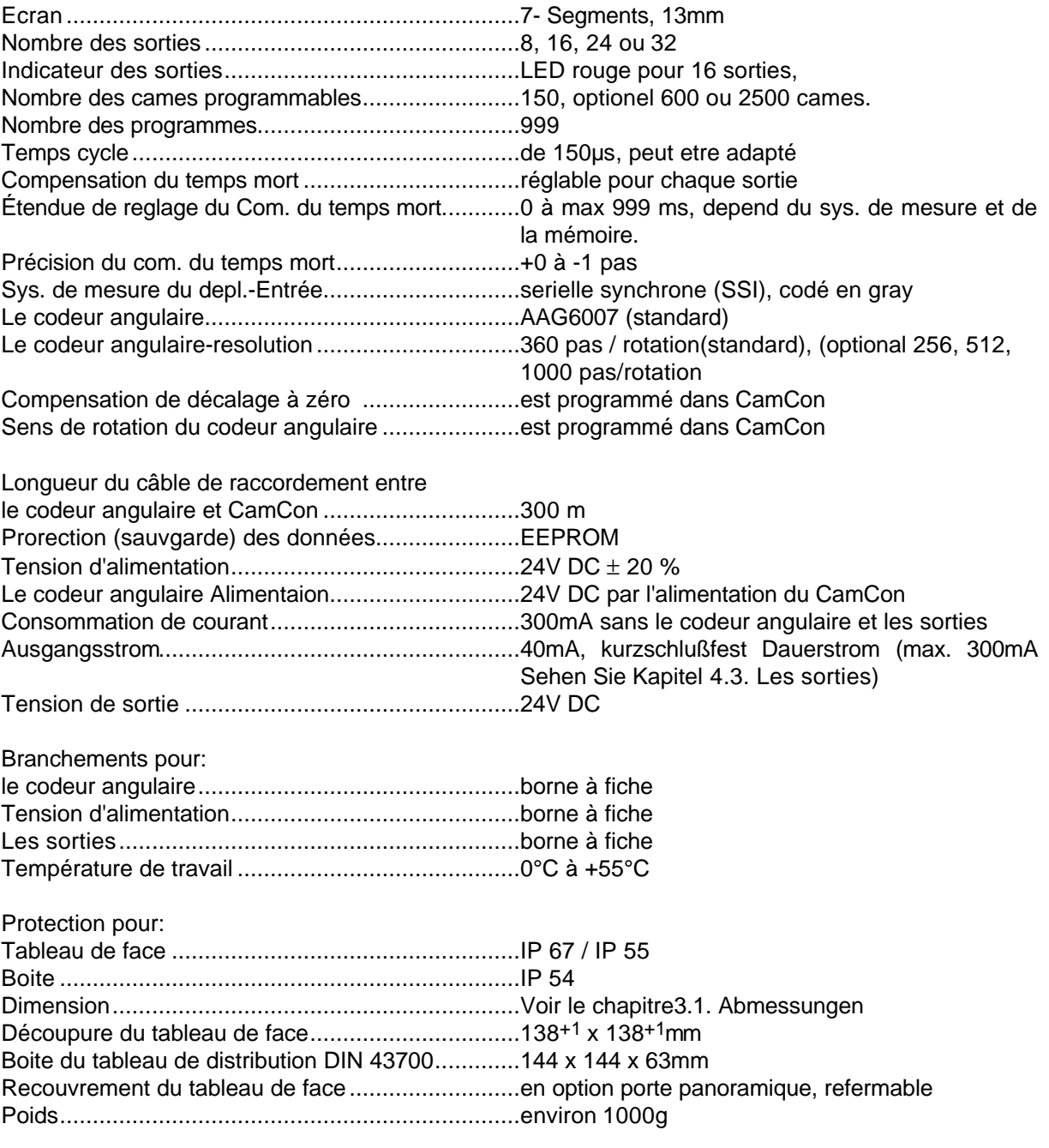

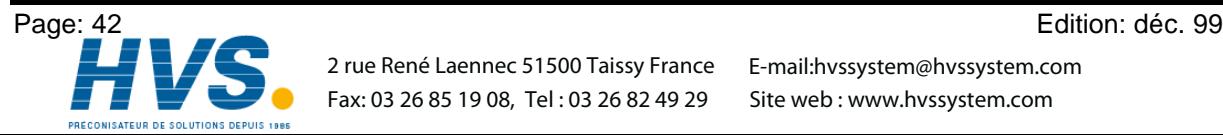